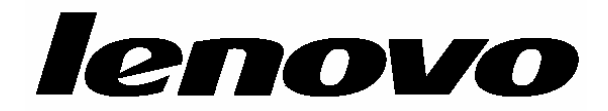

# **ThinkCentre**

# دليل تركيب واستبدال جهاز

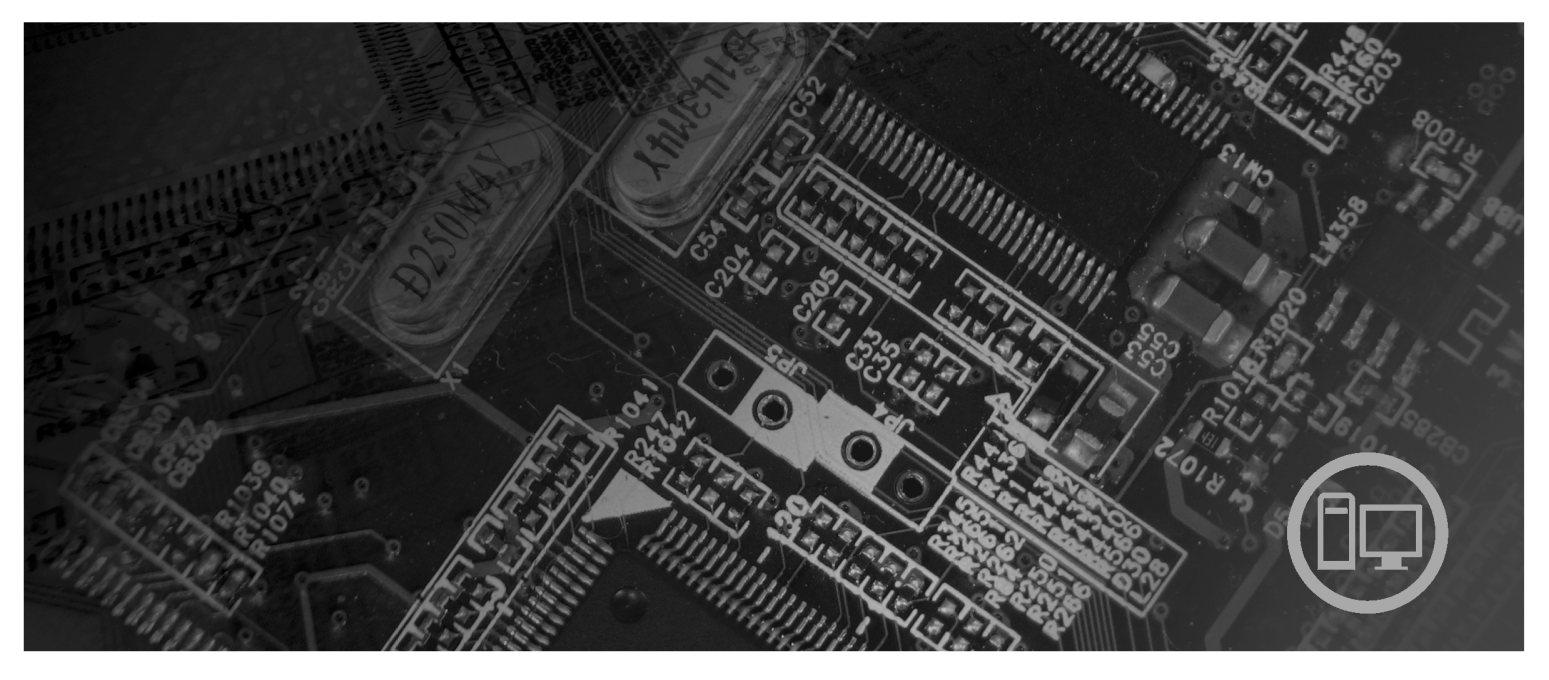

**أنواع الآلات** ،٦٠١٠ ،٦٠٦٩ ،٦٠٧٥ ،٦٠٨١ ،٦٠٨٦ ،٩٠١٣ ،٩٠١٩ ،٩٠٨٨ ٩٣٢٦ ،٩٣٢٣ ،٩٣٠٤ ،٩١٩٤ ،٩١٧٤ ،٩١٦٤ ،٩١٦٠

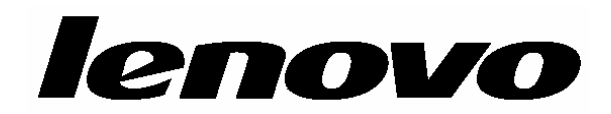

**ThinkCentre** 

دليل تركيب واستبدال جهاز

**ملحوظة**

قبل استخدام هذه المعلومات والمنتج الذي تدعمه، يجب قراءة وفهم دليل الأمان والضمان الخاص بهذا المنتج والملحق. "ملاحظات".

**الطبعة الثانية (أآتوبر ٢٠٠٧)**

**© حقوق النشر لشرآة Lenovo، ،٢٠٠٥ .٢٠٠٧ .٢٠٠٥ ،International Business Machines Corporation لشرآة النشر حقوق© جميع الحقوق محفوظة.**

تم انتاج المنتجات وبرامج الحاسبات الألية والخدمات من طراز LENOVO بصفة قاصرة للاستعمال الخاص كمنتجات غير تجارية ثم تم بعد ذلك بيعها لكيانات حكومية باعتبارها منتجات تجارية وذلك على النحو المنصوص عليه في .R.F.C 48 2.101 وذلك بغرض استخدامها في حدود ضيقة والتمتع بحقوق محدودة واعادة النسخ في حدود ضيقة والافصاح عن بيانات تتعلق بها في حدود ضيقة.

ملاحظات خاصة بالحقوق المقيدة والمحددة: اذا تم تسليم منتجات أو خدمات أو بيانات أو برامج الحاسب الآلي وفقا لعقد "GSA "Administration Services General، تكون عمليات الاستخدام والكشف واعادة الانتاج خاضعة .Contract No. GS-35F-05925 في المحددة للشروط

# المحتويات

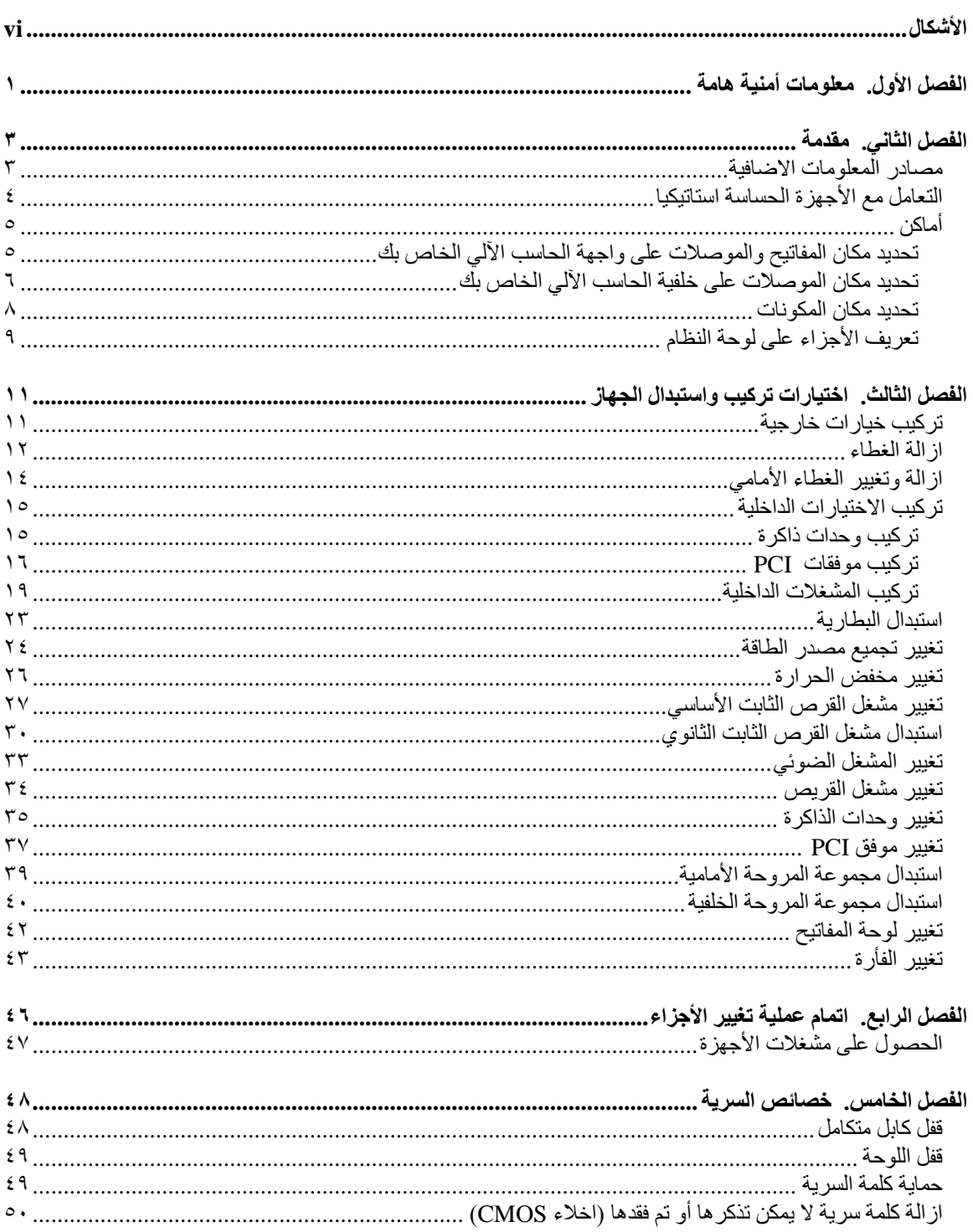

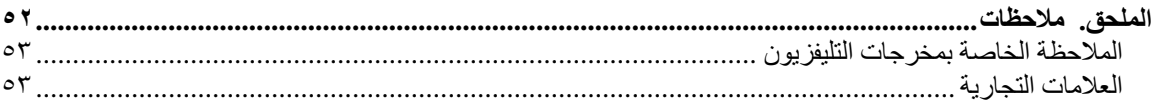

# الأشكال

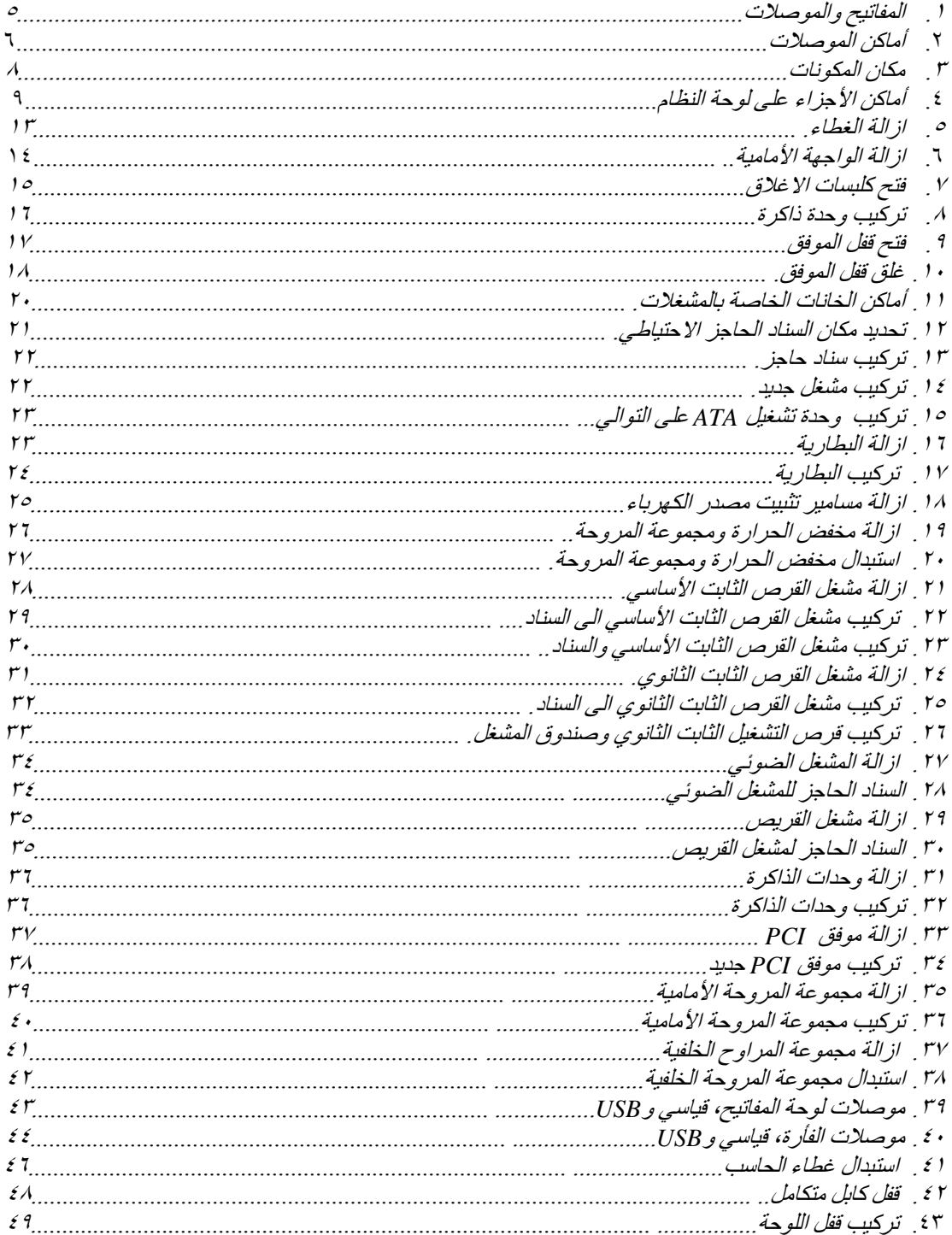

# **الفصل الأول. معلومات أمنية هامة**

**تنبيه:**

قبل استخدام هذا الكتاب، من المهم أن تقوم بقراءة وفهم كل المعلومات الأمنية المتعلقة بهذا المنتج. ارجع ال*ى نليل* **الأمان والضمان الذي استلمته مع هذا المنتج للحصول على أحدث معلومات خاصة بالأمان. يؤدي قراءة وفهم المعلومات الأمنية الى التقليل من احتمالية التعرض لاصابات شخصية أو حدوث تلف في المنتج الخاص بك.**

اذا لم يعد لديك نسخ من دليل الأمان والضمان، فيمكنك الحصول على نسخة من موقع Lenovo على شبكة الانترنت على:

.http://www.lenovo.com/support

# **الفصل الثاني. مقدمة**

يتيح هذا الكتيب معلومات توضح كيفية استبدال الوحدات التي يمكن تغيير ها بواسطة العميل (CRUs).

### **ملاحظة: استخدم الأجزاء التي تقوم شرآة TMLenovo بتوفيرها.**

يحتوي هذا الكتيب على التعليمات التي توضح طرق تركيب واستبدال الأجزاء التالية:

- الواجهة الأمامية
	- البطارية
	- مغذي الطاقة
	- مخفض الحرارة
- مشغل القرص الثابت الأساسي
- مشغل القرص الثابت الثانوي
	- المشغل الضوئي
	- مشغل القريصات وحدات الذاكر ة
		- موفق PCI
	- مجموعة المراوح الأمامية
	- مجموعة المراوح الخلفية
		- لوحة المفاتيح
			- الفأرة

#### **مصادر المعلومات الاضافية**

اذا آان لديك امكانية الاتصال بشبكة الانترنت، ستكون أحدث معلومات خاصة بالحاسب الذي تقوم باستخدامه متاحة من خلال الانترنت.

يمكنك ايجاد:

- معلومات عن ازالة وترآيب CRU
- ازالة CRU وعمليات الترآيب المرئية
	- المطبوعات الفنية
	- معلومات تحديد المشكلات
		- معلومات عن الأجزاء
	- التحميل ووحدات التشغيل
- وصلات الى مصادر أخرى مفيدة للمعلومات
	- آشف بتليفونات الدعم

للتوصل الى هذه المعلومات، قم بتحديد ما يلي ببرنامج الاستعراض: http://www.lenovo.com/support

## **التعامل مع الأجهزة الحساسة استاتيكيا**

لا تقم مطلقا بفتح الحاوية التي تتضمن الجزء الجديد الا بعد ازالة الجزء الذي به عطل من الحاسب الآلي وتصبح أنت على استعداد لترآيب الجزء الجديد. بالرغم من أن الكهرباء الاستاتيكية لا تمثل أي ضرر عليك الا أنها تمثل ضررا بالغا على مكونات وأجزاء الحاسب الآلي.

عند التعامل مع أجزاء ومكونات الحاسب الآلي الأخرى، يعد ضروريا أن تضع في الاعتبار الاحتياطات التالية لتجنب حدوث تلف كهربائي استاتيكي:

- قم بتقليل حركتك. حيث تؤدي زيادة الحركة الى تكوين مجال كهربائي حولك.
- يجب دائما التعامل مع المكونات والأجزاء الأخرى من الحاسب الآلي بحرص شديد. قم بالتعامل مع الموفقات ووحدات الذاكرة ولوحات النظام والمشغلات الدقيقة من خلال الحواف. لا تقم بلمس أي دائرة كهربائية مكشوفة.
	- قم بمنع الأشخاص الأخرين من لمس أجزاء ومكونات الحاسب الآلي الأخرى.
- قبل ترآيب الجزء الجديد، يجب أن تلامس الحاوية التي تتضمن الجزء غطاء خانة التوسيع المعدني أو أي سطح معدني أخر على الحاسب الآلي لمدة ثانيتين على الأقل. حيث يؤدي ذلك الى تقليل الكهرباء الاستاتيكية في الحاوية وجسمك.
- قم، ان أمكن، بازالة الجزء الجديد من الحاوية ثم ترآيبه مباشرة في الحاسب الآلي. اذا لم تتمكن من تنفيذ ذلك، ضع الحاوية على سطح مستو وناعم ثم ضع الجزء عليها.
	- لا تضع الجزء على غطاء الحاسب الآلي أو على أي سطح معدني أخر.

يتيح هذا الفصل أشكال توضيحية تساعدك في تحديد مكان العديد من الموصلات والمفاتيح ومكونات الحاسب الآلي.

**تحديد مكان المفاتيح والموصلات على واجهة الحاسب الآلي الخاص بك**

يعرض الشكل ١ أماكن الموصلات والمفاتيح التي توجد على واجهة الحاسب الخاص بك.

**ملاحظة:** لن تتوافر الموصلات والمفاتيح التالية على جميع موديلات الحاسبات.

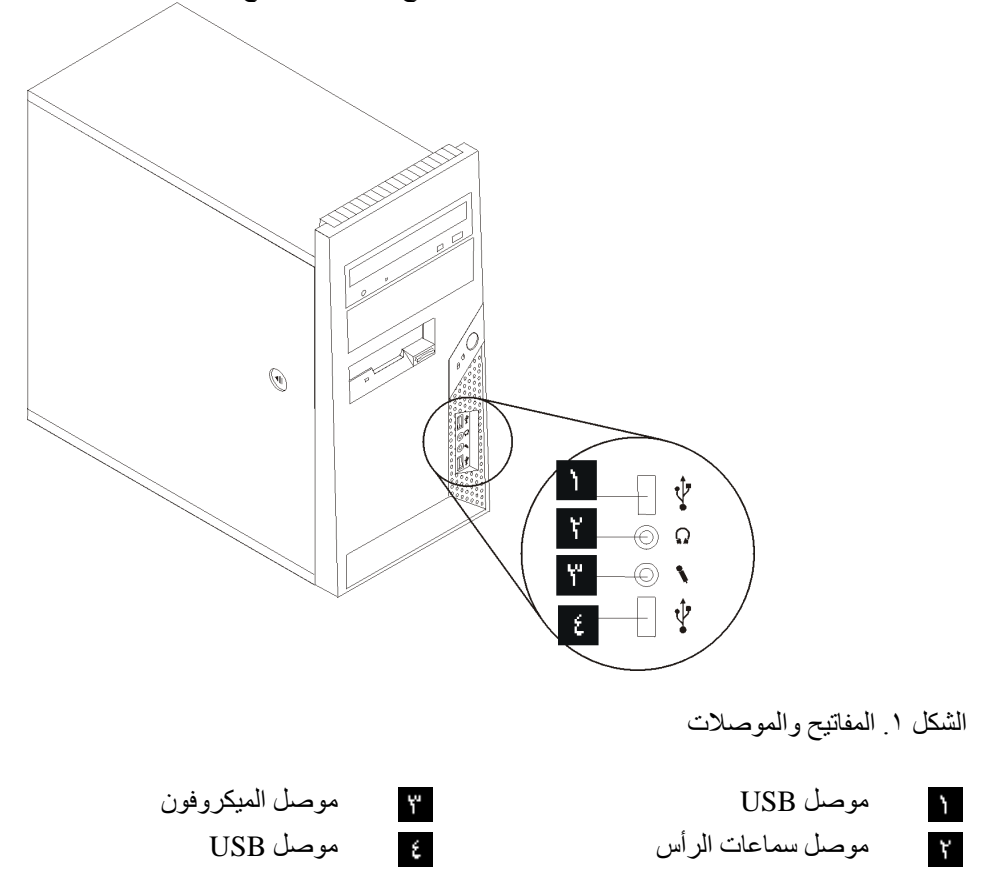

أماكن

**تحديد مكان الموصلات على خلفية الحاسب الآلي الخاص بك**

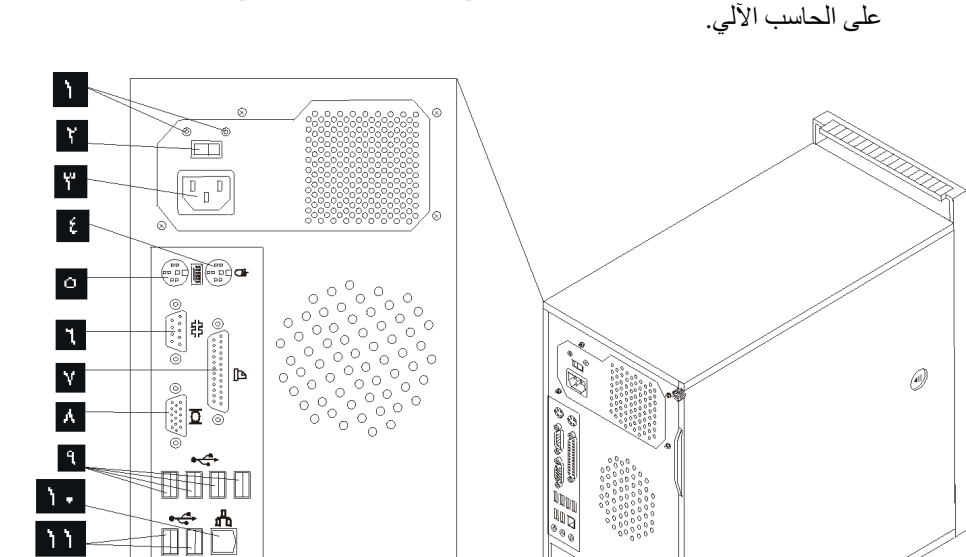

الشكل ٢ يعرض مكان الموصلات التي توجد على خلفية الحاسب الآلي الخاص بك. تكون بعض الموصلات الموجودة على خلفية الحاسب الآلي ملونة بحيث تساعدك في تحديد مكان توصيل الكابلات

الشكل ٢ . أماكن الموصلات

- LEDs تشخيص تزويد الطاقة موصل Ethernet  $\Delta$ مفتاح اختيار التيار الكهربائي (بعض  $\mathbf{Y}$ الموديلات) موصل الطاقة موصل الميكروفون  $\mathbf{Y}$ موصل فأرة قياسي موصل خط صوتي خارج  $\epsilon$ موصل لوحة مفاتيح قياسي موصل خط صوتي داخل  $\circ$  $\mathbf{r}$  $\mathbf{v}$  $\mathbf{A}$  $\mathbf{A}$ 
	- $($ ٤) USB موصلات

موصلات USB) ٢(

 $\mathcal{M}$ 

- 
- 
- 
- موصل على التوالي موصل موفق بيانيات 16x Express PCI

 $\overline{\mathcal{X}}$ 

 $\Delta Y$  $\Delta \xi$  $\Delta$  $\mathbf{M}$  $\Delta V$   $\tilde{\Phi}$  $\delta$ 

Ž

- موصل على التوازي موصل موفق 1x Express PCI
	- موصل وحدة عرض VGA موصلات موفق PCI) ٢(

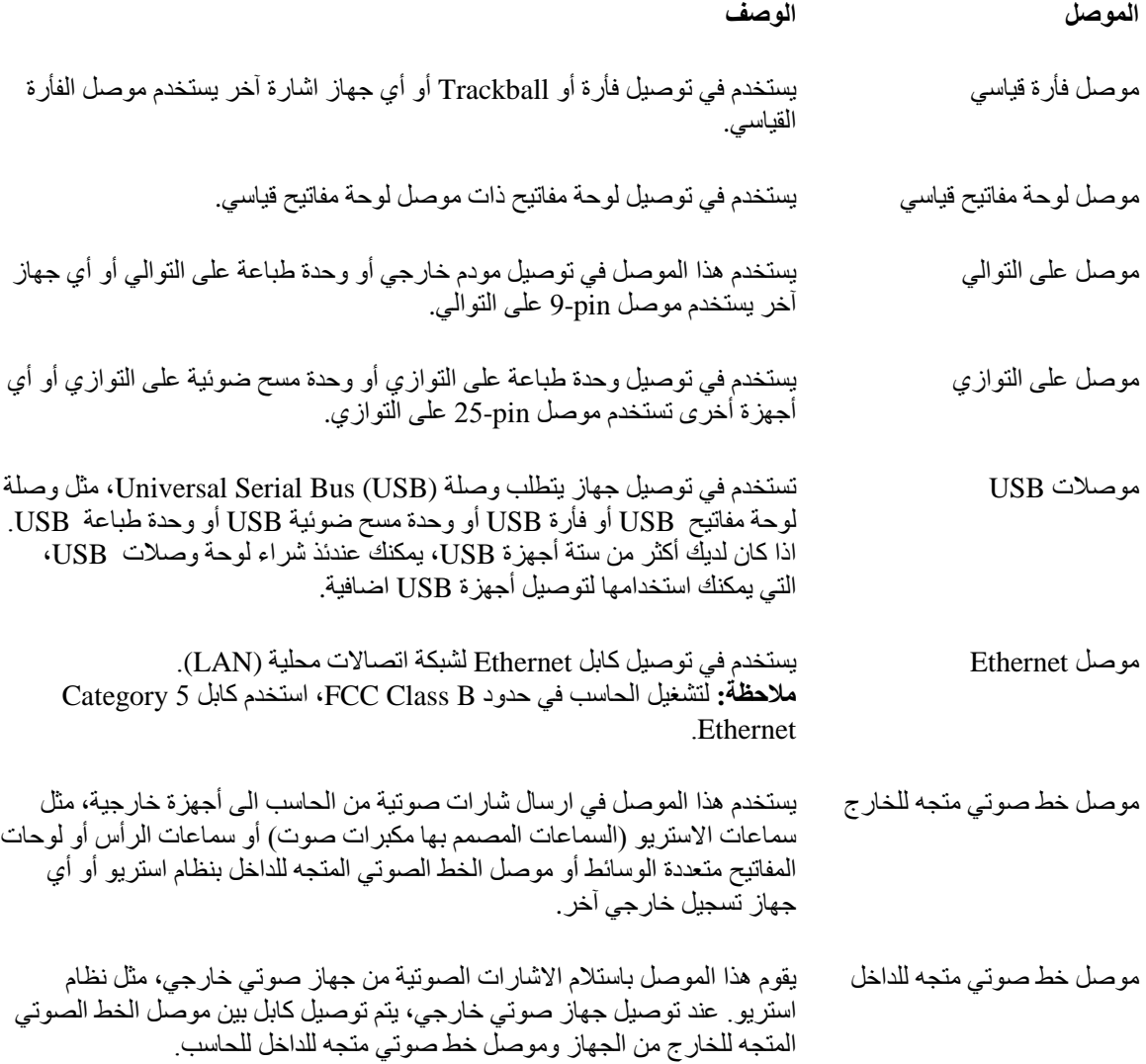

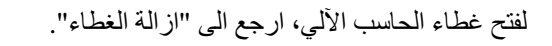

الشكل ٣ يعرض مكان المكونات المتعددة في الحاسب الخاص بك.

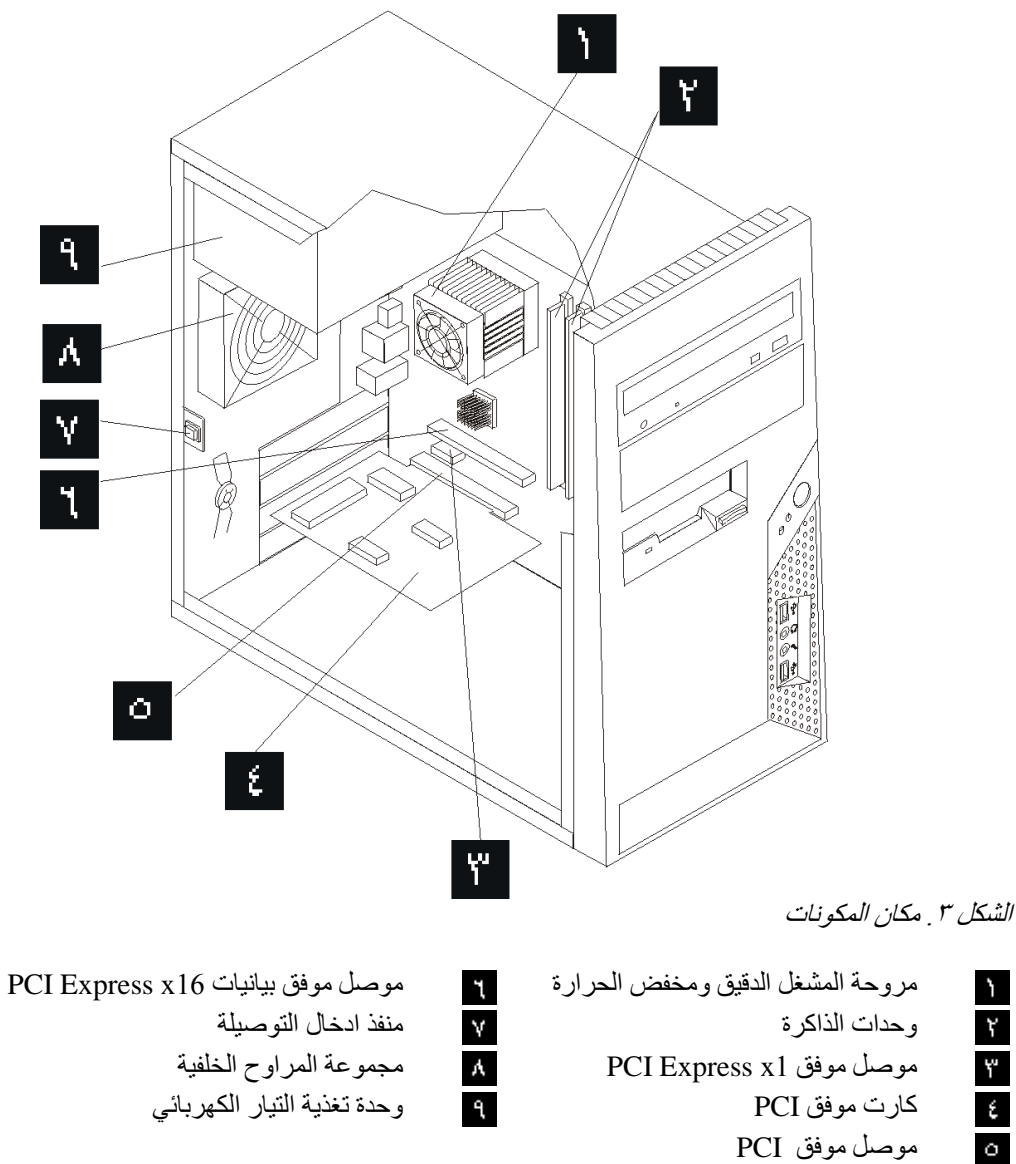

- 
- 

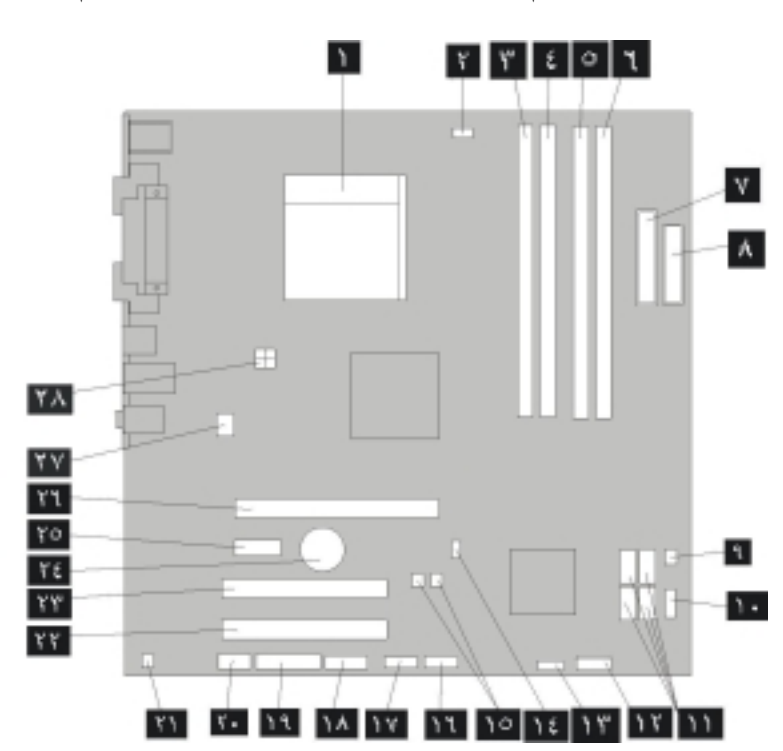

يقوم الشكل ٤ بعرض أماكن الأجزاء على لوحة النظام.

الشكل ٤ . أماكن الأجزاء على لوحة النظام

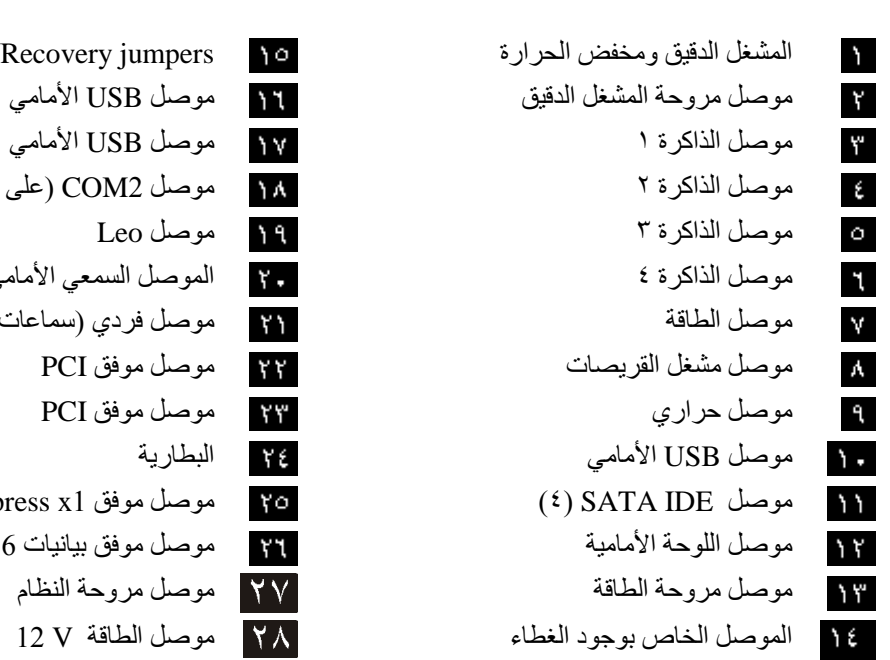

- المشغل الدقيق ومخفض الحرارة jumpers Recovery/CMOS Clear) ٢( موصل الذاكرة ٢ مسل 2COM) على التوالي) موصل الذاآرة ٤ الموصل السمعي الأمامي موصل الطاقة موصل فردي (سماعات) PCI Express x1 موفق موصل) ٤ (SATA IDE موصل موصل اللوحة الأمامية موصل موفق بيانيات 16x Express PCI
	-

# **الفصل الثالث. اختيارات ترآيب واستبدال الجهاز**

يقدم هذا الفصل مقدمة للخصائص والاختيارات المتاحة للحاسب الخاص بك. يمكنك زيادة امكانيات الحاسب الخاص بك من خلال اضافة ذاكرة أو موفقات أو وحدات تشغيل. عند تركيب أحد الاختيارات، اتبع هذه التعليمات بالاضافة للتعليمات المتاحة مع الاختيار.

**تنبيه**

لا تقم بفتح الحاسب الآلي أو تحاول تنفيذ أي عملية من عمليات الاصلاح الا بعد قراءة "معلومات أمنية هامة" ف*ي دليل الأمان والضمان* الذي كان متضمنا مع الحاسب الآلي الخاص بك للحاسب<sub>.</sub> للحصول على نسخ من *دليل الأمان والضمان،* اذهب الى موقع .http://www.lenovo.com/support

**ملاحظة: استخدم الأجزاء التي يتم اتاحتها بواسطة Lenovo فقط.**

**ترآيب اختيارات خارجية**

يمكن توصيل سماعات خارجية أو وحدة طباعة أو وحدة مسح الى الحاسب الخاص بك. بالنسبة لبعض الاختيار ات الخار جية، يجب أن تقوم بتركيب برامج اضافية مع تركيب الوصلة الفعلية. عند اضافة اختيار خارجي، ارجع الى "تحديد مكان المفاتيح والموصلات على واجهة الحاسب الآلي الخاص بك" و"تحديد مكان الموصلات على خلفية الحاسب الآلي الخاص بك" لتعريف الموصل المطلوب، ثم اتبع التعليمات المتاحة مع الاختيار لمساعدتك في تركيب الوصلة وتركيب أي برامج أو مشغلات أجهزة مطلوبة للاختيار .

### **ازالة الغطاء**

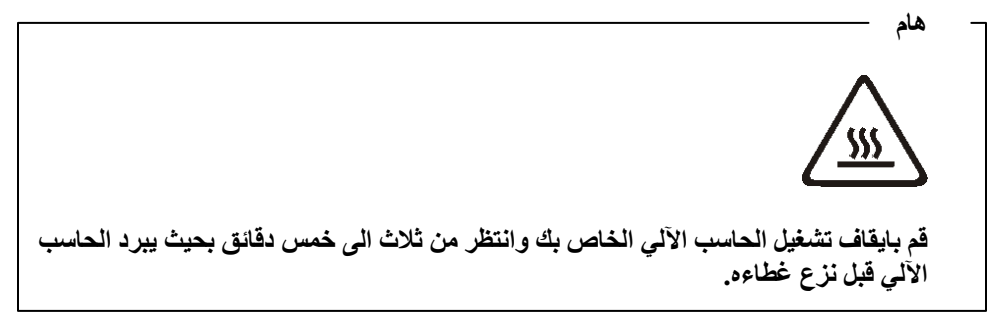

يتيح هذا الجزء تعليمات عن آيفية نزع غطاء الحاسب الآلي.

- .١ قم بازالة أي وسط تخزين (قريص أو قرص مدمج أو شريط) من المشغلات، قم باغلاق نظام التشغيل الخاص بك، وايقاف كل الأجهزة المتصلة به.
	- ٢ . قم بفصل كل أسلاك الطاقة من المنافذ الكهربائية.<br>٣ قم بنز ع الكابلات المتصلة بالحاسب الآلي . و هذا بنا
- .٣ قم بنزع الكابلات المتصلة بالحاسب الآلي. وهذا يتضمن أسلاك الطاقة وآابلات المدخلات/المخرجات (I/O) وأي كابلات أخرى تم توصيلها للحاسب. ارجع الى "تحديد مكان المفاتيح والموصلات على واجهة الحاسب الآلي الخاص بك" و"تحديد مكان الموصلات على خلفية الحاسب الآلي الخاص بك".
	- .٤ قم بازالة أي أجهزة اقفال، مثل قفل الغطاء الذي يحمي غطاء الحاسب الآلي.
		- .٥ في حالة وجود أي مسامير تحمي الغطاء، قم بازالتهم.

.٦ اضغط على مفتاح فك الغطاء على جانب غطاء الحاسب وقم بسحب الغطاء للخلف لازالته.

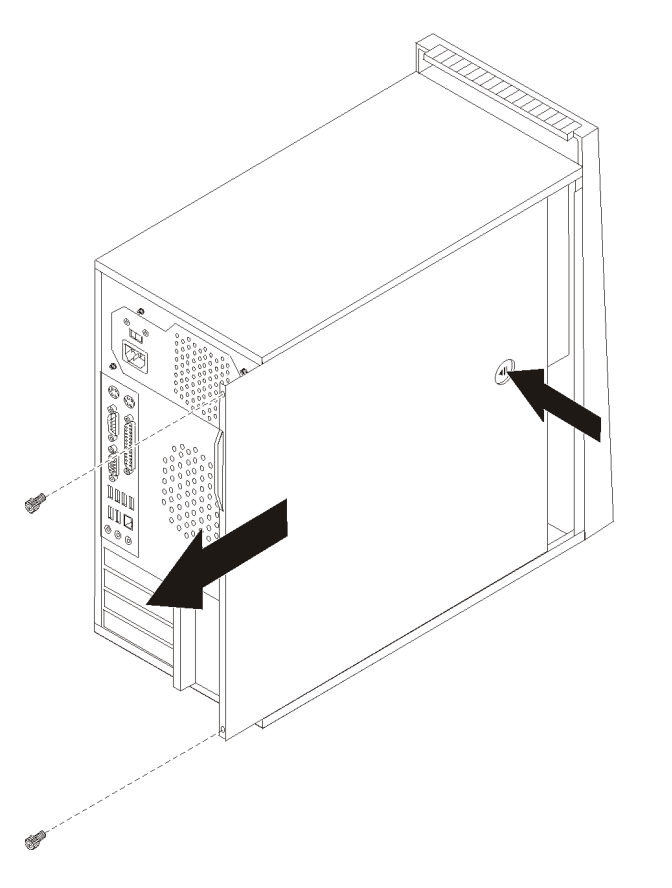

الشكل ٥ . از الة الغطاء

# **ازالة وتغيير الغطاء الأمامي**

يتيح هذا الجزء تعليمات عن كيفية ازالة واستبدال الواجهة الأمامية.

- .١ قم بازالة غطاء الحاسب. أنظر "ازالة الغطاء".
- .٢ قم بازالة الواجهة الأمامية من خلال فك الثلاث مقابض البلاستيكية على الجانب الأيسر مع لف الواجهة الى الأمام. قم بحرص بوضع الواجهة على الجنب بدون فصل مفتاح التشغيل وكابل LED .Assembly

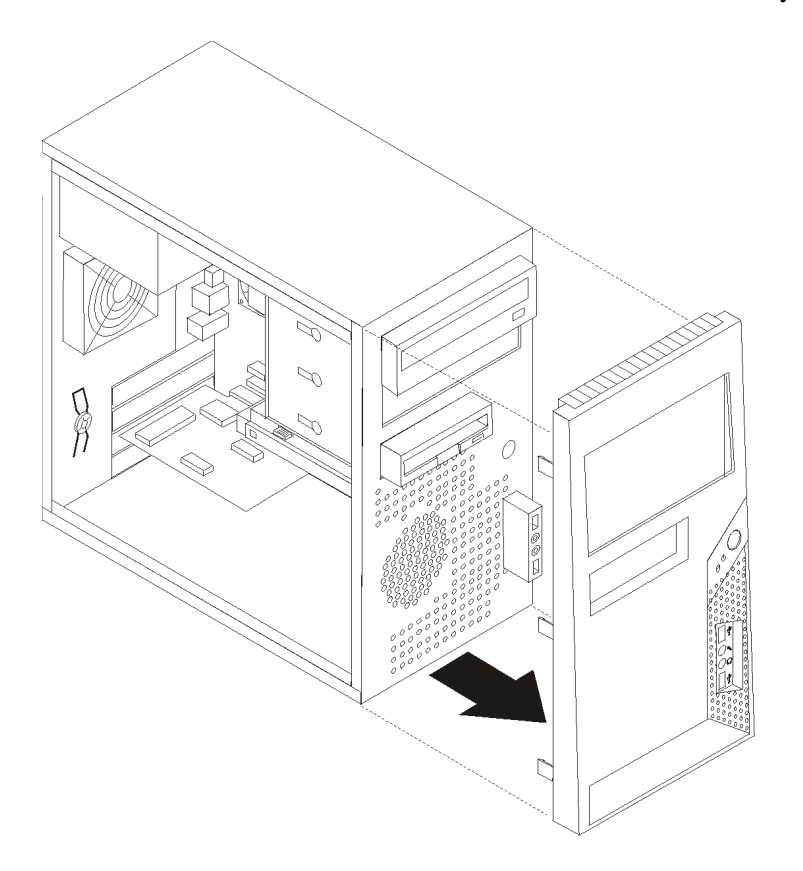

الشكل .<sup>٦</sup> ازالة الواجهة الأمامية

- ٣ لاعادة تركيب الواجهة الأمامية، قم بمحاذاة المقابض البلاستيكية على الجانب الأيمن من الواجهة " الأمامية مع الثقوب المقابلة لها، ثم قم بامالتها للداخل حتى تدخل في موضعها على الجانب الأيسر.
	- ٤ لاكمال عملية التركيب، اذهب الى الفصل الرابع. "اتمام عملية تغيير الأجزاء".

**ترآيب الاختيارات الداخلية**

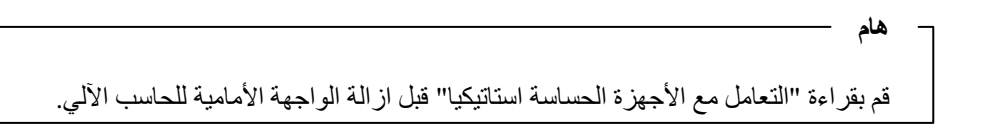

#### **ترآيب وحدات ذاآرة**

يوجد في الحاسب الآلي الخاص بك أربعة موصلات لتركيب Dual Inline Memory Modules (DIMMs (والتي تتيح ٨٫٠ جيجابايت بحد أقصى لذاآرة النظام.

- 1.8 V, 240-pin double data rate 2 synchronous dynamic random ذاآرة استخدم• .access (DDR2 SDRAM)
- استخدم أنواع الذاآرة التي لها ٥١٢ ميجابايت أو ١٫٠ جيجابايت أو ٢٫٠ جيجابايت بحيث يصبح حجم ذاكر ة النظام ٨٫٠ جيجابايت بحد أقصى.
	- .١ قم بازالة غطاء الحاسب. ارجع الى "ازالة الغطاء".

**ملاحظة:** يساعدك تنفيذ هذه الخطوة في تثبيت الحاسب الآلي في مكانه على الجانبين.

- .٢ قم بتحديد مكان موصلات الذاآرة. ارجع الى "تعريف الأجزاء على لوحة النظام".
	- .٣ قم بفتح الكلبسات المسئولة عن الغلق آما هو موضح.

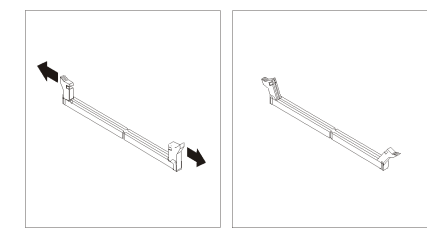

الشكل ٧ . فتح كلبسات الاغلاق

٤. ضع وحدة الذاكرة الجديدة على موصل الذاكرة. تأكد من محاذاة السن الموالموجود على وحدات الذاكرة مع مفتاح الموصل المسلم الموجود على لوحة النظام. قم بدفع وحدة الذاكرة لأسفل في الموصل حتى يتم اغلاق مسامير التثبيت.

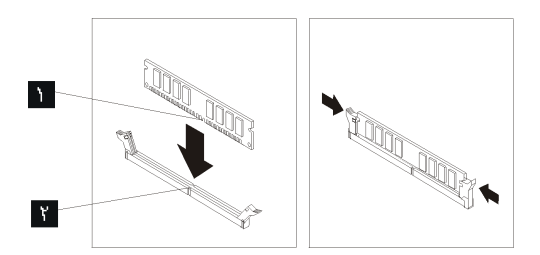

الشكل ٨. تركيب وحدة ذاكرة

.٥ اذهب الى اتمام عملية تغيير الأجزاء.

#### **ترآيب موفقات PCI**

يقدم هذا القسم معلومات وتعليمات لترآيب موفقات PCI. يوجد بالحاسب الخاص بك موصلين لموفقات PCI Express للموفق وموصل ،PCI Express x16 Graphics Adapter للموفق موصل ،PCI .x1

لتركيب موفق PCI:

.١ قم بازالة غطاء الحاسب. أنظر "ازالة الغطاء".

.٢ في الجزء الخلفي من الحاسب، اضغط على مفتاح الفتح لفتح مقبض الموفق وقم بازالة غطاء الخانة.

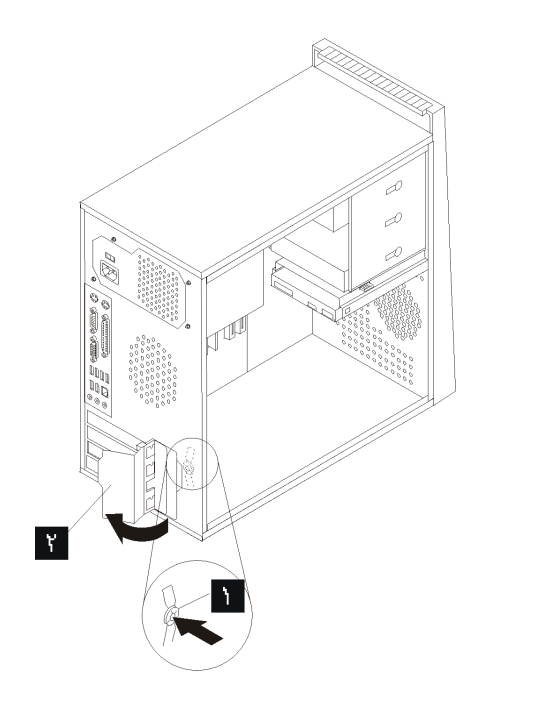

الشكل 9 <sub>.</sub> فتح قفل الموفق

- .٣ قم بازالة الموفق من الحاوية الحامية الخاصة به.
- ٤ . قم بتركيب الموفق في الموصل المناسب في لوحة النظام.
- .٥ قم بلف مقبض الموفق بحيث يتم وضعه في مكان الاقفال وذلك لحماية الموفقات.

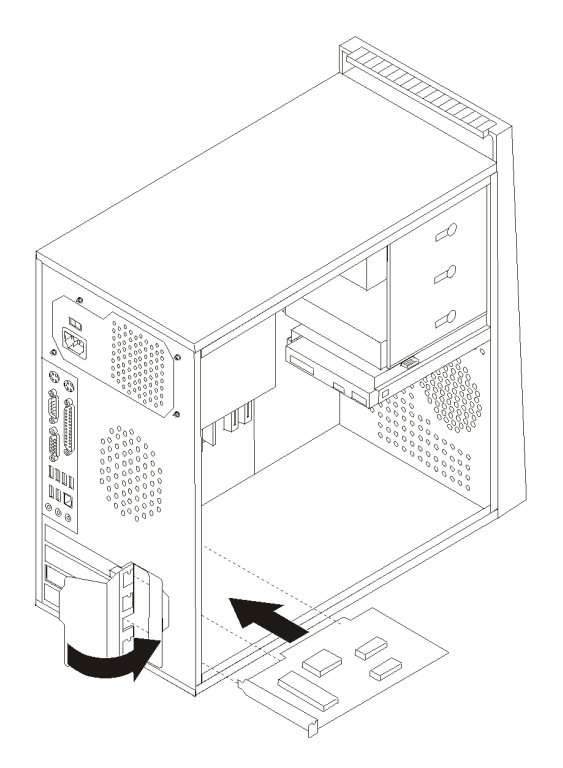

الشكل .<sup>١٠</sup> غلق قفل الموفق

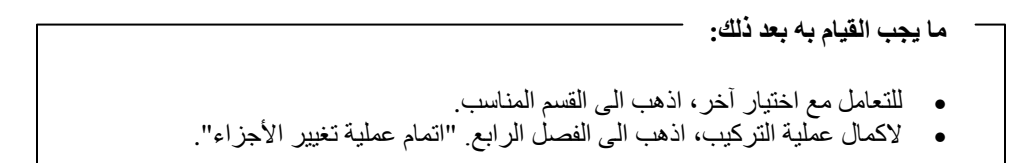

#### **ترآيب المشغلات الداخلية**

يتيح هذا الجزء معلومات واجراءات خاصة بترآيب المشغلات الداخلية.

المشغلات الداخلية هي أجهزة يستخدمها الحاسب الخاص بك لقراءة وتخزين البيانات. يمكنك اضافة مشغلات للحاسب الخاص بك لزيادة سعة التخزين ولاتاحة الامكانيات للحاسب حتى يقوم بقراءة أنواع الوسائط الأخرى. وبعض أنواع المشغلات المختلفة المتاحة للحاسب الخاص بك هي ما يلي:

- Serial Advanced Technology Attachment (SATA) الثابتة الأقراص مشغلات•
	- المشغلات الضوئية SATA، مثل مشغلات CD أو DVD
		- وحدات تشغيل الوسائط التي يمكن ازالتها

**ملاحظة:** يتم الاشارة الى أنواع هذه المشغلات أيضا آمشغلات Electronics Drive Integrated .(IDE)

يتم تركيب المشغلات الداخلية في *خانات*. في هذا الكتاب، يتم الاشارة الى الخانات بالخانة ١، الخانة ٢، وهكذا.

عند تركيب مشغل داخلي، يجب ملاحظة النوع والحجم المشغل الذي يمكنك تركيبه في كل خانة. أيضا، يجب أن يتم توصيل كابلات وحدة التشغيل الداخلية بطريقة صحيحة لوحدة التشغيل التي تم تركيبها.

#### **محددات وحدة التشغيل**

يتم اتاحة وحدات التشغيل التالية التي يتم تركيبها بجهة التصنيع بالحاسب الخاص بك:

- المشغل الضوئي في الخانة ١ (بعض الموديلات)
- مشغل قريصات ٣٫٥ بوصة في الخانة ٣ (بعض الموديلات)
	- مشغل ثابت أساسي ٣٫٥ بوصة في الخانة ٤

تحتوي أية خانة لم يتم تركيب أي مشغل بها على حائل ثابت ولوحة خانات تم تركيبها.

الشكل ١١ يعر ض أماكن الخانات الخاصبة بالمشغلات.

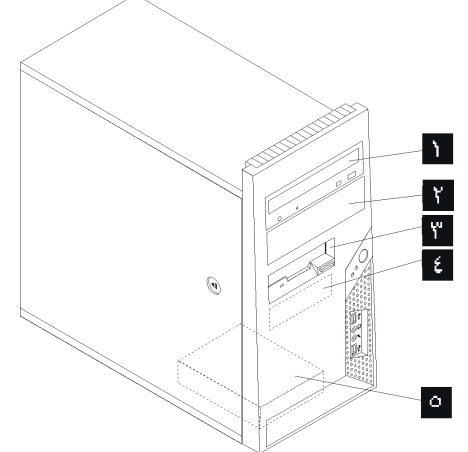

الشكل ١١ . أماكن الخانات الخاصة بالمشغلات

يوضح الكشف التالي أنواع وأحجام المشغلات التي يمكنك تركيبها في كل خانة

• مشغل ضوئي مثل وحدة تشغيل CD أو DVD الخانة ١ - الحد الأقصى للارتفاع: ٤٣٫٠ مم (١٫٧ بوصة) (يتم ترآيبها مسبقا في بعض الموديلات) • مشغل قرص ثابت ٥٫٢٥ بوصة • مشغل قرص ثابت ٣٫٥ بوصة (يتطلب الى ٥٫٢٥ ،Universal Adapter Bracket ٣٫٥ بوصة) \* • مشغل ضوئي مثل وحدة تشغيل CD أو DVD الخانة ٢ - الحد الأقصى للارتفاع: ٤٣٫٠ مم (١٫٧ بوصة) • مشغل وسائط يمكن ازالته ٥٫٢٥ بوصة • مشغل قرص ثابت ٣٫٥ بوصة (يتطلب الى ٥٫٢٥ ،Universal Adapter Bracket ٣٫٥ بوصة) \* مشغل قريصات ٣,٥ بوصة (يتم تركيبه مسبقا في بعض الخانة ٣ - الحد الأقصى للارتفاع: ٢٥٫٨ مم (١٫٠ بوصة) مشغل قريصات ٣٫٥ الموديلات) الخانة ٤ - الحد الأقصى للارتفاع: ٢٥٫٨ مم (١,٠ بوصة) مشغل قرص ثابت أساسي SATA ٣٫٥ بوصة (تم تركيبه مسبقا) مشغل قرص ثابت ثانوي ٣,٥ SATA بوصة (تم تركيبه الخانة ٥ - الحد الأقصى للارتفاع: ٢٥٫٨ مم (١٫٠ بوصة) مشغل قرص ثابت ثانوي

مسبقا في بعض الموديلات)

 \*يمكنك الحصول على Bracket Adapter Universal، ٥٫٢٥ الى ٣٫٥ بوصة من خلال موزع الحاسب المحلي أو من خلال الاتصال بمركز دعم العملاء.

**ترآيب مشغل في الخانة ١ أو الخانة ٢**

لتركيب مشغل في الخانة ١ أو الخانة ٢:

- .١ قم بازالة غطاء الحاسب. أنظر "ازالة الغطاء".
- .٢ قم بازالة الواجهة الأمامية. أنظر "ازالة وتغيير الغطاء الأمامي".

**ملاحظة:** لاحظ مكان السناد الحاجز الاحتياطي المتصل بجانب صندوق المشغل العلوي.

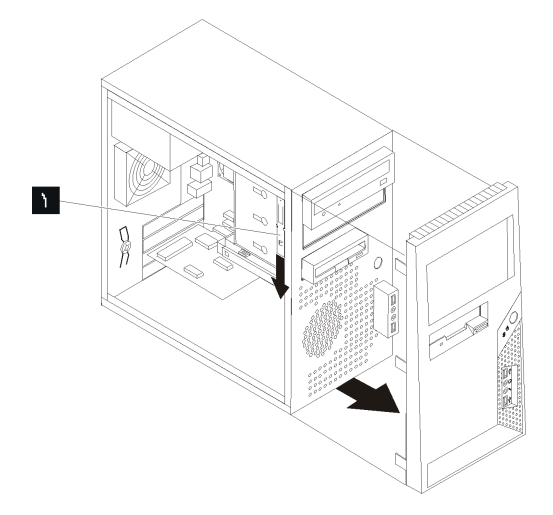

الشكل .<sup>١٢</sup> تحديد مكان السناد الحاجز الاحتياطي

- .٣ قم بازالة الدرع الاستاتيكي المعدني من خانة وحدة التشغيل باستخدام أصابعك لجذبها للخارج.
- ٤ . اذا كنت تقوم بتركيب وحدّة تشغيل بوسط يمكن الاتصال به، مثل وحدة تشغيل ضوئية، قم باّزالة اللوحة البلاستيكية في الواجهة الأمامية للخانة ٢ من خلال الضغط على المشابك البلاستيكية التي تحمي اللوحة بداخل الواجهة الأمامية.
	- .٥ قم بازالة مقابض الحاوية من صندوق وحدة التشغيل العلوية بجعلها تنزلق الى أسفل.

٦ . بالنسبة لمشغل بحجم ٥٫٢٥ بوصة، قم بتركيب السناد الحاجز بجانب المشغل.

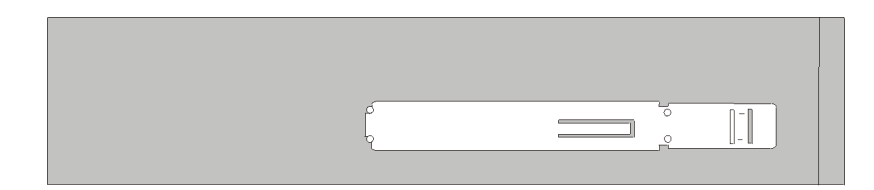

#### الشكل ١٣ . تركيب سناد حاجز

- .٧ لوحدة تشغيل بحجم ٣٫٥ بوصة، يجب أن تقوم باستخدام Bracket Adapter Universal، ٥٫٢٥ الى ٣٫٥ بوصة. يمكنك الحصول على Bracket Adapter Universal، ٥٫٢٥ الى ٣٫٥ بوصة، من خلال موزع الحاسب المحلي أو من خلال الاتصال بمركز دعم العملاء. قم بتركيب مقابض الحاوية على جانبي مقابض موفق Universal.
- ٨. قم بتركيب وحدة تشغيل بحجم ٥٫٢٥ بوصة أو مقابض الموفق ووحدة تشغيل بحجم ٣٫٥ بوصة في الخانة.

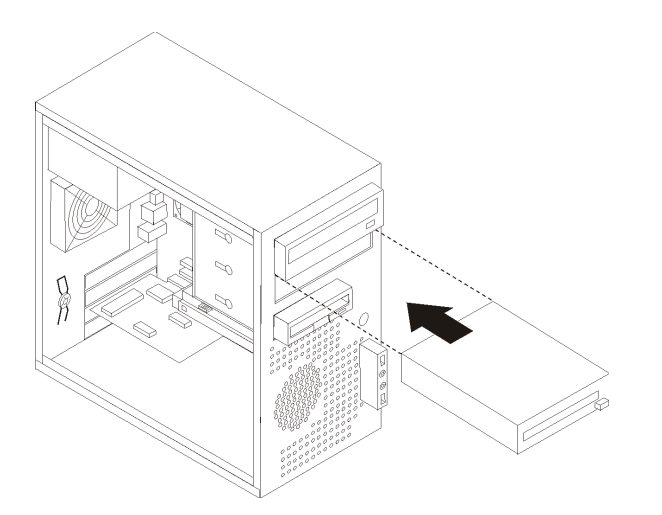

#### الشكل ١٤ تركيب مشغل جديد

- ٩ لاعادة تركيب الواجهة الأمامية، قم بمحاذاة المشابك البلاستيكية على الجانب الأيمن من الواجهة الأمامية مع الثقوب المقابلة لها، ثم قم بامالتها للداخل حتى تدخل في موضعها على الجانب الأيسر. .١٠ استمر في "توصيل وحدة تشغيل ATA على التوالي".
	-

# **توصيل وحدة تشغيل ATA على التوالي**

قرص التشغيل الضوئي المتسلسل أو القرص الثابت الاضافي يمكن وصلهم الى أي موصلات SATA متاحة.

- ١ حدد مكان كابل الاشارة الذي يتم اتاحته مع وحدة التشغيل الجديدة.
- .٢ حدد مكان موصل SATA متاح على لوحة النظام. أنظر "تعريف الأجزاء على لوحة النظام".
- .٣ قم بتوصيل احدى نهايات آابل الاشارة لوحدة التشغيل والنهاية الأخرى لموصل SATA المتاح على لوحة النظام.

.٤ حدد مكان موصلات الطاقة التي لها خمسة أسلاك اضافية ثم قم بتوصيلها بالمشغل.

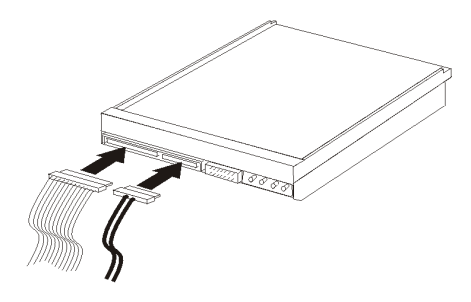

الشكل .<sup>١٥</sup> ترآيب وحدة تشغيل *ATA* على التوالي

**ما يجب القيام به بعد ذلك** • للتعامل مع اختيار آخر، اذهب الى القسم المناسب. • لاآمال عملية الترآيب، اذهب الى الفصل الرابع. "اتمام عملية تغيير الأجزاء".

**استبدال البطارية**

يحتوي الحاسب الخاص بك على نوع ذاآرة خاص يقوم بحفظ التاريخ والوقت ومحددات الخصائص الضمنية، مثل تخصيص (توصيف) المنفذ المتوازي. تظل البطارية محتفظة بهذه المعلومات عند ايقاف تشغيل الحاسب.

لا تتطلب البطارية عادة اجراء أية عملية شحن أو صيانة خلال عمرها؛ لكن، لا توجد بطارية تدوم الى الأبد. اذا حدث تلف بالبطارية، سيتم فقد معلومات التاريخ والوقت والتوصيف (متضمنة آلمات السرية). سيتم عرض رسالة خطأ عند تشغيل الحاسب.

ارجع الى "ملحوظة عن بطارية الليثيوم" في دليل الأمن والضمان للحصول على معلومات عن استبدال والتخلص من البطارية.

لاستبدال البطارية:

- .١ قم بازالة غطاء الحاسب. أنظر "ازالة الغطاء".
- .٢ قم بتحديد مكان البطارية. أنظر "تعريف الأجزاء على لوحة النظام".
	- .٣ قم بازالة البطارية القديمة.

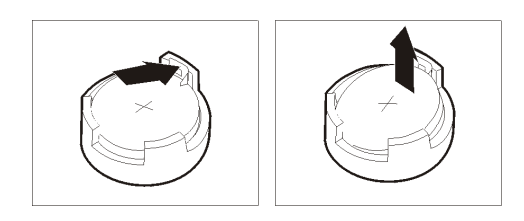

الشكل ١٦ از الة البطارية

٤ . تركيب البطارية الجديدة.

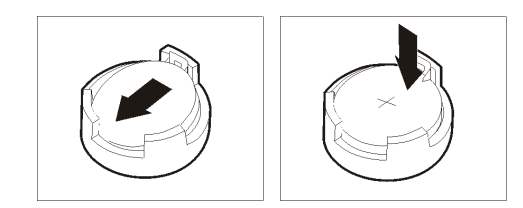

الشكل ١٧ تركيب البطارية

.٥ أعد وضع غطاء الحاسب، وقم بتوصيل الكابلات. أنظر الفصل الرابع. "اتمام عملية تغيير الأجزاء".

**ملاحظة:** عند تشغيل الحاسب لأول مرة بعد استبدال البطارية، قد يتم عرض رسالة خطأ. ويعد ذلك طبيعيا بعد استبدال البطارية.

- .٦ قم بتشغيل الحاسب وآل الأجهزة المتصلة به.
- .٧ استخدم برنامج Utility Setup لتحديد التاريخ والوقت وآلمة السرية. ارجع الى" استخدام امكانية الاعداد" ف*ي دليل المستخدم*.

**تغيير تجميع مصدر الطاقة**

**تنبيه**

```
لا تقم بفتح الحاسب الآلي أو تحاول تنفيذ أي عملية من عمليات الاصلاح الا بعد قراءة "معلومات أمنية
هامة" في دليل الأمان والضمان الذي كان مضمنا مع الحاسب الآلي الخاص بك. للحصول على نسخة
                 من دليل الأمان والضمان، اذهب الى موقع الدعم المناح على شبكة الانترنت على:
                                                   .http://www.lenovo.com/support
```
يتيح هذا الجزء تعليمات عن آيفية استبدال مجموعة مغذي الطاقة.

.١ قم بازالة غطاء الحاسب. ارجع الى "ازالة الغطاء".

**ملاحظة:** يساعدك تنفيذ هذه الخطوة في تثبيت الحاسب الآلي في مكانه على الجانبين.

٢ . قم بنز ع كابلات الكهرباء من لوحة النظام ومن كل أقراص التشغيل. أنظر تعريف الأجزاء على لوحة النظام.

.٣ قم بازالة الأربعة مسامير التي توجد خلف الهيكل المعدني الذي يحمي الجزء الخاص بالكهرباء.

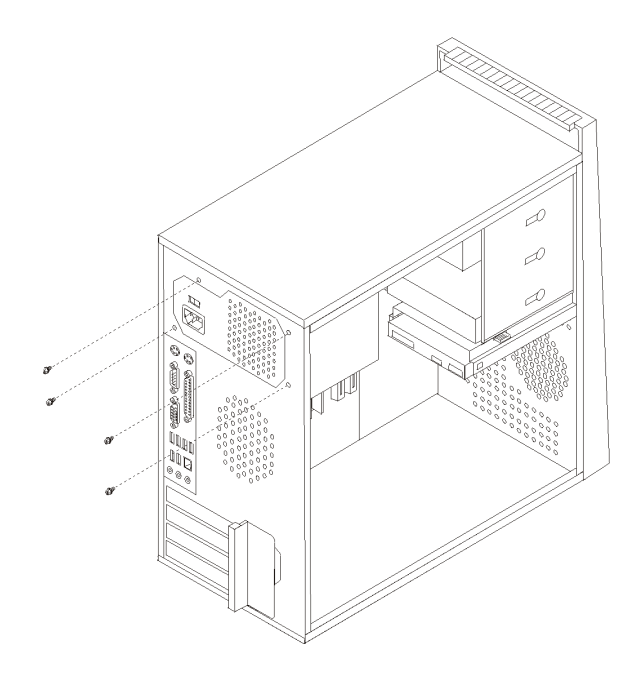

الشكل .<sup>١٨</sup> ازالة مسامير تثبيت مصدر الكهرباء

- .٤ قم باخراج مصدر الكهرباء من الهيكل.
- 0 . قم بتركيب مصدر الكهرباء الجديد في الهيكل بحيث تصبح الثقوب الخاصة بالمسامير محاذية لتلك الثقوب الموجودة في الهيكل.
	- .٦ قم بترآيب الأربع مسامير لحماية مصدر الكهرباء.

**ملاحظة:** استخدم تلك المسامير التي تتيحها شرآة Lenovo.

- .٧ أعد توصيل موصلات الكهرباء للوحة النظام.
- ٨ أعد توصيل موصل الكهرباء الى كل مشغل.
- ٩ . اذا كان الحاسب الآلي الخاص بك مجهز بمفتاح اختيار الجهد الكهربائي، تأكد من ضبط المفتاح بحيث يضاهي الجهد الكهربائي المتاح في المخرج الكهربائي الخاص بك. اذا لزم الأمر، قم باستخدام قلم ذو رأس دوارة لتحريك المفتاح الى موضع مختلف.
	- اذا آان مدى مغذي التيار الكهربائي في البلد أو المنطقة الخاصة بك هو من ١٠٠ الى ١٢٧ فولت تيار متردد، قم بضبط المفتاح الى ١١٥ فولت.
	- اذا آان مدى مغذي التيار الكهربائي في البلد أو المنطقة الخاصة بك هو من ٢٠٠ الى ٢٤٠ فولت تيار متردد، قم بضبط المفتاح الى ٢٣٠ فولت.
		- .١٠ اذهب الى الفصل الرابع. "اتمام عملية تغيير الأجزاء".

**تغيير مخفض الحرارة**

**تنبيه**

لا تقم بفتح الحاسب الآلي أو تحاول تنفيذ أي عملية من عمليات الاصلاح الا بعد قراءة "معلومات أمنية هامة" في *دليل الأمان والضمان* الذي كان مضمنا مع الحاسب الآلي الخاص بك. للحصول على نسخة من *دليل الأمان والضمان*، اذهب الى موقع الدعم المتاح على شبكة الانترنت على: .http://www.lenovo.com/support

يقدم هذا القسم تعليمات عن كيفية استبدال مخفض الحرارة.

- .١ قم بازالة غطاء الحاسب. أنظر "ازالة الغطاء".
- .٢ قم بتثبيت الحاسب الآلي في مكانه وعلى الجانبين.
- .٣ حدد مكان مخفض الحرارة. أنظر "تعريف الأجزاء على لوحة النظام".
- ٤ قم بنزع كابل مخفض الحرارة ومجموعة المروحة من موصل مروحة النظام الموجود على لوحة النظام .
	- .٥ قم بازالة الأربعة مسامير التي تحمي مخفض الحرارة ومجموعة المروحة بلوحة النظام.

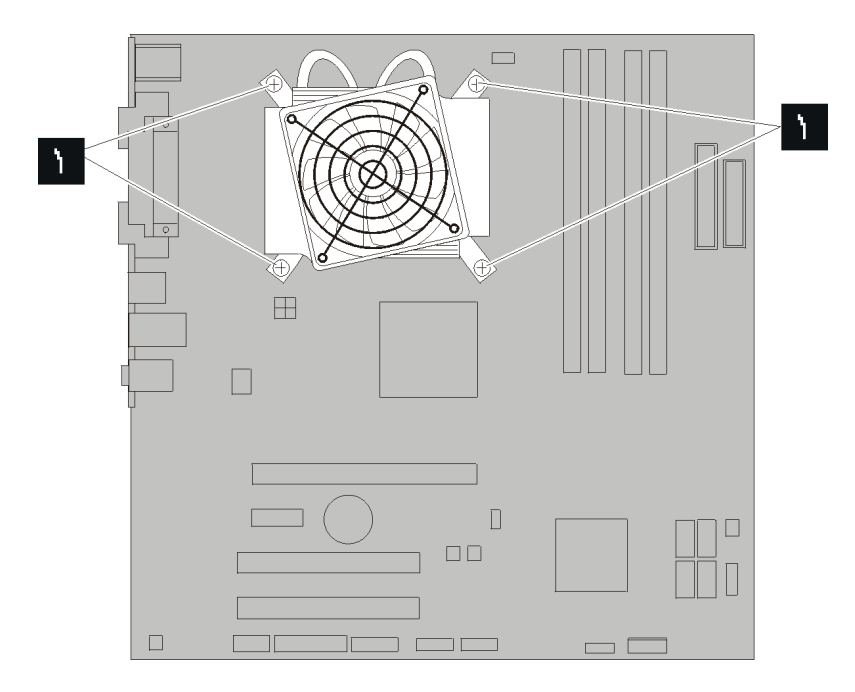

الشكل ١٩ . از الـة مخفض الـحر ارة ومجموعة المروحة

**ملاحظة:** قد تحتاج الى القيام برفق بلف مخفض الحرارة لاخراجه من المشغل الدقيق.

.٦ ارفع مخفض الحرارة المعطل ومجموعة المروحة بعيدا عن لوحة النظام.

.٧ ضع مخفض الحرارة ومجموعة المروحة الجديد على الحواجز البلاستيكية بحيث يتم محاذاة المسامير الأربعة مع ثقوبهم في لوحة النظام. قم بتثبيت المسامير الأربعة لتأمين مخفض الحرارة ومجموعة المروحة مع لوحة النظام.

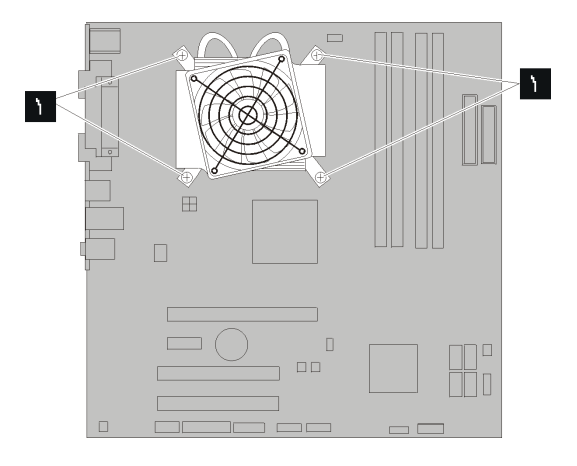

الشكل .<sup>٢٠</sup> استبدال مخفض الحرارة ومجموعة المروحة

- ٨. قم بتوصيل كابل مخفض الحرارة ومجموعة المروحة الى موصل مروحة النظام الموجود على لوحة النظام.
	- .٩ اذهب الى الفصل الرابع. "اتمام عملية تغيير الأجزاء".

**تغيير مشغل القرص الثابت الأساسي**

**هام**

**تنبيه** لا تقم بفتح الحاسب الآلي أو تحاول تنفيذ أي عملية من عمليات الاصلاح الا بعد قراءة "معلومات أمنية هامة" في *دليل الأمان والضمان* الذي كان مضمنا مع الحاسب الآلي الخاص بك. للحصول على نسخة من *دليل الأمان والضمان*، اذهب الى موقع الدعم المتاح على شبكة الانترنت على: .http://www.lenovo.com/support

يتيح لك هذا الجزء التعليمات التي تساعدك في معرفة كيفية تغيير واستبدال مشغل القرص الثابت الأساسي.

عند استلام مشغل قرص ثابت جديد، سيتم أيضا استلام مجموعة من أقراص *Recovery Product*. ستتيح لك مجموعة أقراص *Recovery Product* امكانية استعادة المحتويات الأصلية للقرص الثابت والتي كانت موجودة عندما تم استلام الحاسب الألي من المصنع. لمزيد من المعلومات عن استعادة البرامج التي تم تركيبها من المصنع، ارجع الى الجزء "استعادة برامج" الموجود ف*ي دليل* المستخدم.

لاستبدال مشغل القرص الثابت الأساسي:

- .١ قم بازالة غطاء الحاسب. أنظر "ازالة الغطاء".
- .٢ حدد مكان مشغل القرص الثابت الأساسي. ارجع الى "محددات وحدة التشغيل".
- ٣. قم بنزع كابلات الاشارة والطاقة من مشغل القرص الثابت.
- ٤ <sub>.</sub> اضغط على مقبض الفك الأزرق لأسفل، ثم قم بجعل وحدة قرص التشغيل الثابت لأستنزلق للخلف، مع امالتها للخارج.

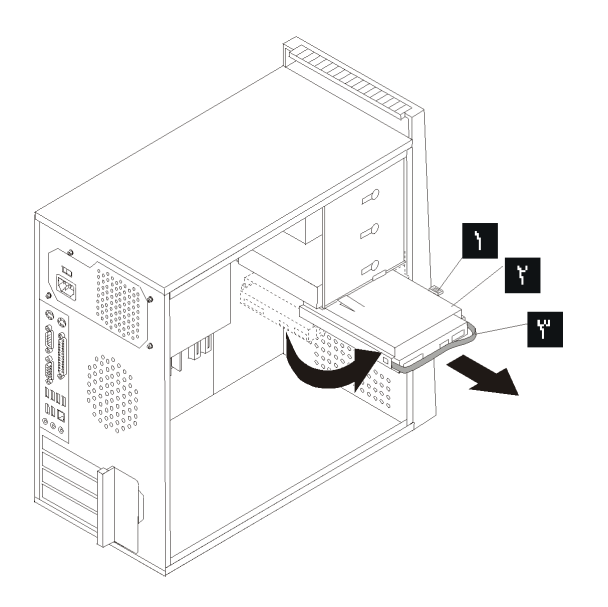

الشكل .<sup>٢١</sup> ازالة مشغل القرص الثابت الأساسي

- .٥ قم بازالة حاوية قرص التشغيل الثابت من الاطار بجعلها تنزلق ببساطة للخارج.
- .٦ قم بجذب المقبض الأزرق لاخراج وازالة وحدة تشغيل القرص الثابت من صندوق وحدة التشغيل.
- .٧ قم بازالة وحدة تشغيل القرص الثابت من الحوامل البلاستيكية الزرقاء عن طريق تمديد جوانب الحوامل بدرجة تكفي لجعله ينزلق ويخرج من وحدة تشغيل القرص الثابت.

٨ لتركيب المشغل الجديد في السناد الأزرق، ثم قم بثني السناد مع محاذاة السنون من ◘ الى الموجودة بالسناد مع الثقوب الموجودة في قرص التشغيل الثابت. لا تلمس لوحة الدائرة الكهربائية الموجودة أسفل مشغل القرص الثابت.

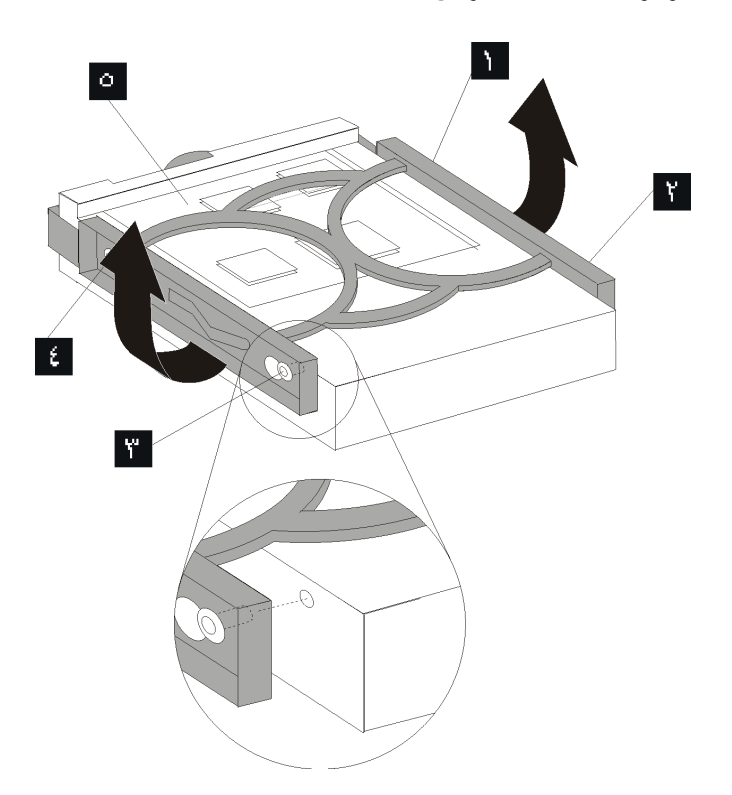

الشكل ٢٢ . تركيب مشغل القرص الثابت الأساسي الى السناد

.٩ قم بازاحة مشغل القرص الثابت الجديد الى داخل صندوق وحدة التشغيل الى أن يثبت في موضعه.

- .١٠ قم بمحاذاة سنون وحدة المشغل مع الخانة في صندوق المشغل الأعلى مع جعل صندوق المشغل الثابت ينزلق الى داخل الحاوية.
	- ١١. قم بتوصيل كابلات الاشارة والطاقة بالجزء الخلفي من قرص التشغيل الثابت الجديد.

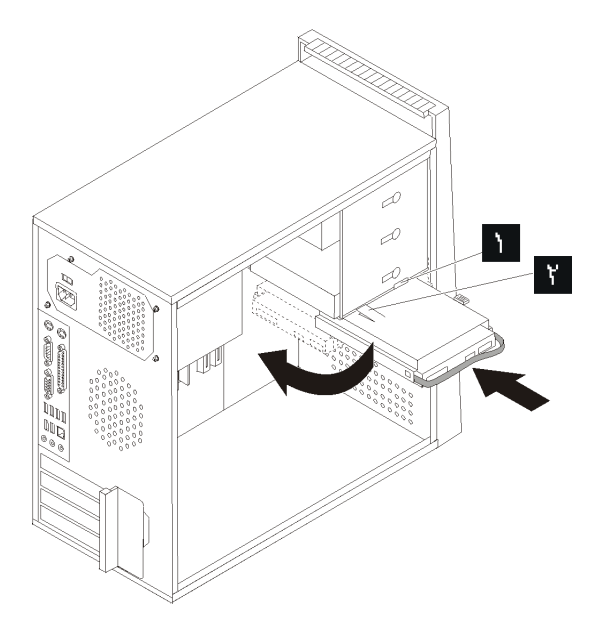

الشكل ٢٣ . تركيب مشغل القرص الثابت الأساسي والسناد

- .١٢ اضغط لأسفل على اللسان المعدني وقم بامالة صندوق المشغل ليدخل في موضعه، ثم جعله ينزلق للأمام حتى يثبت في موضعه.
- **ملاحظة:** يوجد سهمين، واحد على صندوق المشغل الأعلى وواحد على صندوق وحدة تشغيل القرص الثابت. يتم محاذاة الأسهم عندما يصبح وحدة تشغيل القرص الثابت في موضعه الصحيح.
	- .١٣ اذهب الى الفصل الرابع. "اتمام عملية تغيير الأجزاء".

**استبدال مشغل القرص الثابت الثانوي**

**تنبيه**

لا تقم بفتح الحاسب الآلي أو تحاول تنفيذ أي عملية من عمليات الاصلاح الا بعد قراءة "معلومات أمنية هامة" في *دليل الأمان والضمان* الذي كان مضمنا مع الحاسب الآلي الخاص بك. للحصول على نسخة من *دليل الأمان والضمان*، اذهب الى موقّع الدّعم المتاح على شبكة الانترنت على: .http://www.lenovo.com/support يتيح لك هذا الجزء التعليمات التي تساعدك في معرفة كيفية تغيير واستبدال مشغل القرص الثابت الثانوي.

عند استلام مشغل قرص ثابت جديد، سيتم أيضا استلام مجموعة من أقراص *Recovery Product*. ستتيح لك مجموعة أقراص *Recovery Product* امكانية استعادة المحتويات الأصلية للقرص الثابت والتي كانت موجودة عندما تم استلام الحاسب الألي من المصنع. لمزيد من المعلومات عن استعادة البر امج التي تم تركيبها من المصنع، ارجع الى الجزء "استعادة بر امج" الموجود ف*ي دليل* المستخدم.

لاستبدال مشغل القرص الثابت الثانوي:

**هام**

- .١ قم بازالة غطاء الحاسب. أنظر "ازالة الغطاء".
- .٢ حدد مكان مشغل القرص الثابت الثانوي. ارجع الى "محددات وحدة التشغيل".
	- ٣ قم بنزع كابلات الاشارة والطاقة من مشغل القرص الثابت.<br>٤ اضغط على مفتاح الاخر اج الأز رق لاخر اج صنوق المشغل
- .٤ اضغط على مفتاح الاخراج الأزرق لاخراج صنوق المشغل الثابت من الحاوية.

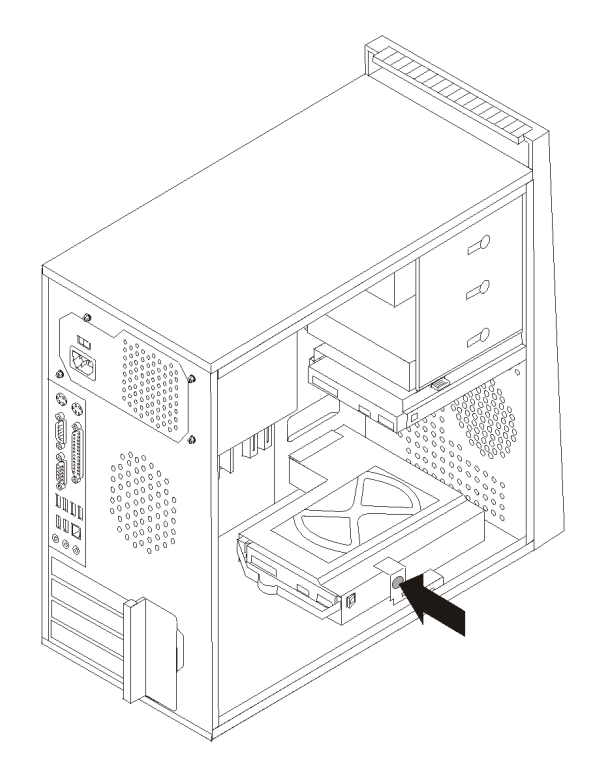

الشكل ٢٤ .از الـة مشغل القرص الثابت الثانوي

- .٥ قم بازالة حاوية مشغل القرص الثابت من الاطار بجعلها تنزلق ببساطة للخارج.
- .٦ قم بجذب المقبض الأزرق لاخراج وازالة وحدة تشغيل القرص الثابت من صندوق مشغل القرص الثابت.
	- .٧ قم بازالة وحدة تشغيل القرص الثابت من الحوامل البلاستيكية الزرقاء عن طريق تمديد جوانب الحوامل بدرجة تكفي لجعله ينزلق ويخرج من مشغل القرص الثابت.
- .٨ لترآيب المشغل الجديد في السناد الأزرق، قم بثني السناد مع محاذاة السنون من الى الموجودة بالسناد مع الثقوب الموجودة في قرص التشغيل الثابت. لا تلمس لوحة الدائرة الكهربائية الموجودة أسفل مشغل القرص الثابت.

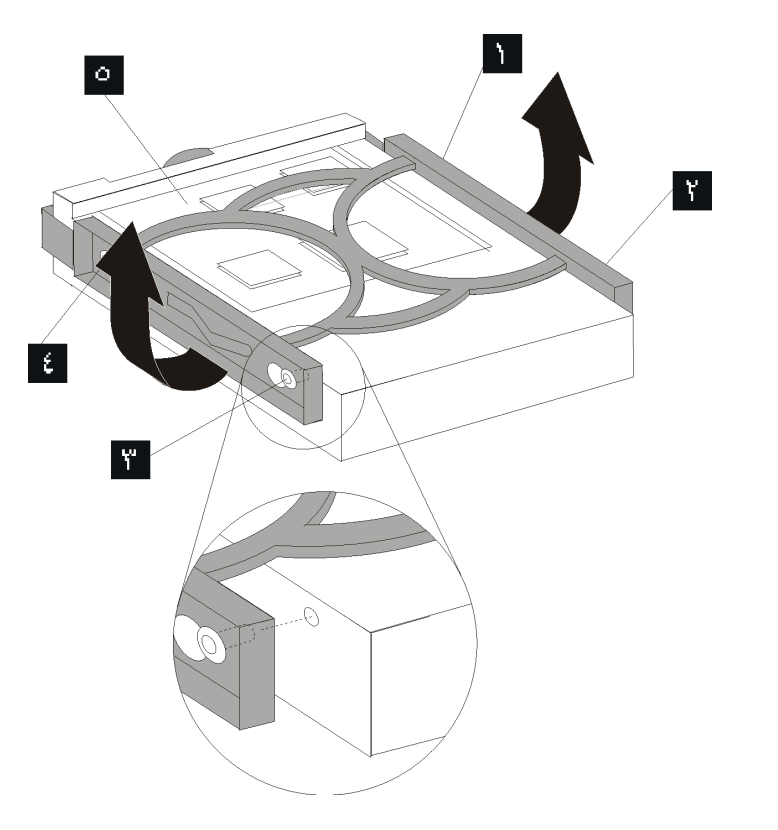

الشكل ٢٥ تركيب مشغل القرص الثابت الثانوي الى السناد

- .٩ قم بازاحة مشغل القرص الثابت الجديد الى داخل صندوق وحدة التشغيل الثابتة الى أن يثبت في موضعه.
	- ١٠ [ قم بتركيب صندوق وحدة التشغيل الثابتة في الحاوية حتى يتم تثبيته في موضعه أسفل الحامل المعدني. تأآد من أن حاوية وحدة التشغيل الثابتة مؤمنة في الحاوية.

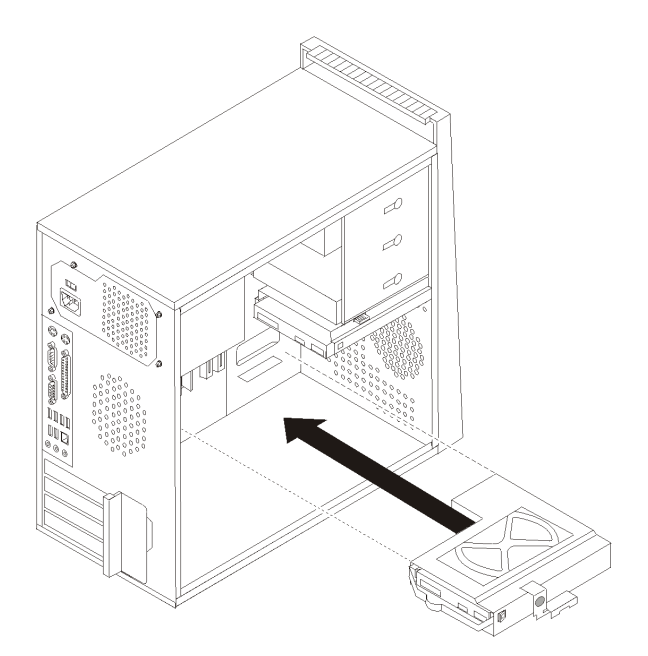

الشكل ٢٦ . تركيب قرص التشغيل الثابت الثانوي وصندوق المشغل

١١. توصيل كابلات الاشارة والطاقة بالجزء الخلفي من قرص التشغيل الثابت الجديد. .١٢ اذهب الى الفصل الرابع. "اتمام عملية تغيير الأجزاء".

**تغيير المشغل الضوئي**

**تنبيه**

لا تقم بفتح الحاسب الآلي أو تحاول تنفيذ أي عملية من عمليات الاصلاح الا بعد قراءة "معلومات أمنية هامة" ف*ي دليل الأمان والضمان* الذي كان مضمنا مع الحاسب الآلي الخاص بك. للحصول على نسخة من *دليل الأمان والضمان*، اذهب الى موقع الدعم المناح على شبكة الانترنت على: .http://www.lenovo.com/support

يقدم هذا القسم تعليمات عن كيفية استبدال مشغل ضوئي.

- .١ قم بازالة غطاء الحاسب. أنظر "ازالة الغطاء".
- ٢ . قم بنزع كابلات الاشارة والطاقة من الجزء الخلفي من المشغل الضوئي.

.٣ قم بالضغط على مفتاح الاخراج الأزرق وقم بازالة المشغل الضوئي للخارج من واجهة الحاسب.

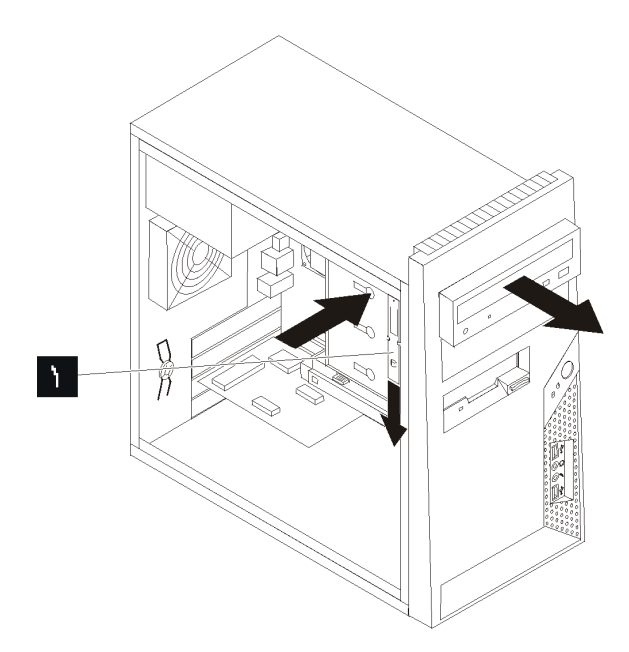

**ملاحظة:** يوجد حامل اضافي مرفق على جانب صندوق المشغل العلوية.

الشكل ٢٧ . از الة المشغل الضوئي

٤ . قم باز الة سناد الاحتجاز من المشغل الذي به عطل ثم قم بتركيبه على المشغل الجديد.

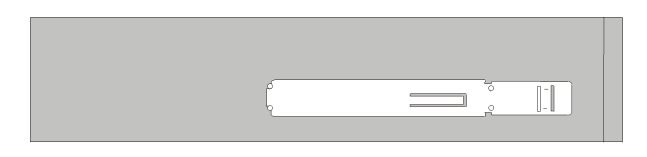

الشكل .<sup>٢٨</sup> السناد الحاجز للمشغل الضوئي

- 0 ٍ أدخل المشغل الضوئي الجديد في الخانة المخصصة له من الأمام وتأكد من تثبيته في مكانه باحكام.
	- .٦ قم بتوصيل آابلات الاشارة والطاقة لقرص التشغيل.
	- .٧ اذهب الى الفصل الرابع. "اتمام عملية تغيير الأجزاء".

## **تغيير مشغل القريص**

#### **تنبيه**

لا تقم بفتح الحاسب الآلي أو تحاول تنفيذ أي عملية من عمليات الاصلاح الا بعد قراءة "معلومات أمنية هامة" ف*ي دليل الأمان والضمان* الذي كان مضمنا مع الحاسب الآلي الخاص بك. للحصول على نسخة من *دليل الأمان والضمان*، اذهب الى موقع الدعم المناح على شبكة الانترنت على: .http://www.lenovo.com/support

يقدم هذا القسم تعليمات عن كيفية استبدال مشغل القريصات.

- .١ قم بازالة غطاء الحاسب. أنظر "ازالة الغطاء".
- .٢ قم بازالة الواجهة الأمامية. أنظر "ازالة وتغيير الغطاء الأمامي".
- ٣ . قم بنز ع كابلات الاشارة والطاقة من الجزء الخلفي من مشغل القريص.
- .٤ قم بالضغط على مفتاح الاخراج وقم بازالة مشغل القريص للخارج من واجهة الحاسب الآلي.

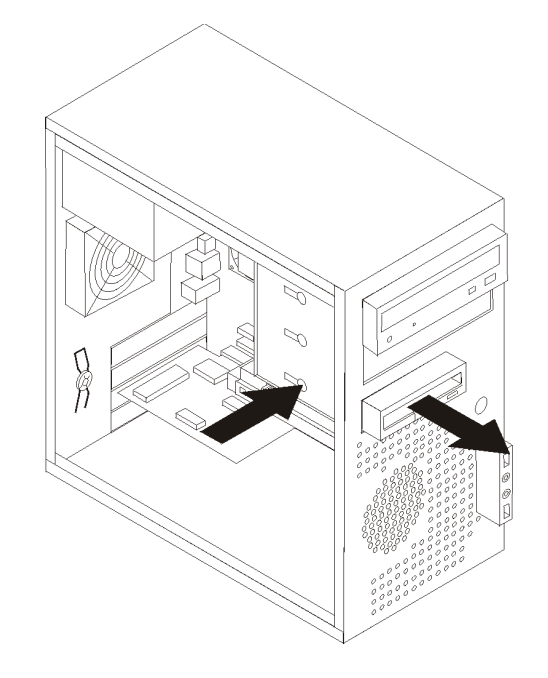

الشكل ٢٩ . از الة مشغل القريص

0 . قم بازالة ذراع أداة الاحتجاز من مشغل القريص الذي به عطل ثم قم بتركيبه على مشغل القريص الجديد.

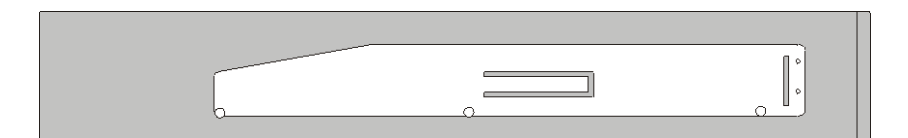

الشكل .<sup>٣٠</sup> السناد الحاجز لمشغل القريص

- .٦ قم بازاحة مشغل القريص الجديد الى داخل صندوق وحدة التشغيل الى أن يثبت في موضعه.
	- .٧ قم بتوصيل آابل مستو لمشغل القريصات الجديد.
		- .٨ قم باستبدال الواجهة الأمامية.
	- .٩ اذهب الى الفصل الرابع. "اتمام عملية تغيير الأجزاء".

#### **تغيير وحدات الذاآرة**

**تنبيه**

لا تقم بفتح الحاسب الآلي أو تحاول تنفيذ أي عملية من عمليات الاصلاح الا بعد قراءة "معلومات أمنية هامة" في *دليل الأمان والضمان* الذي كان مضمنا مع الحاسب الآلي الخاص بك. للحصول على نسخة من دليل الأمان والضمان، اذهب الى موقع الدعم المتاح على شبكة الانترنت على: .http://www.lenovo.com/support

يتيح لك هذا الجزء بعض التعليمات التي تساعدك في معرفة كيفية تغيير وحدات الذاكرة.

**ملاحظة:** يمكن اضافة وحدتي ذاآرة للحاسب الآلي الخاص بك.

.١ قم بازالة غطاء الحاسب. ارجع الى "ازالة الغطاء".

**ملاحظة:** يساعدك تنفيذ هذه الخطوة في تثبيت الحاسب الآلي في مكانه على الجانبين.

- .٢ حدد مكان موصلات الذاآرة. ارجع الى "تعريف الأجزاء على لوحة النظام".
- ٣ . قم باز الة وحدات الذاكرة الجار ي تغيير ها من خلال فتح المشابك الحاجزة وذلك كما هو موضح في الشكل التالي.

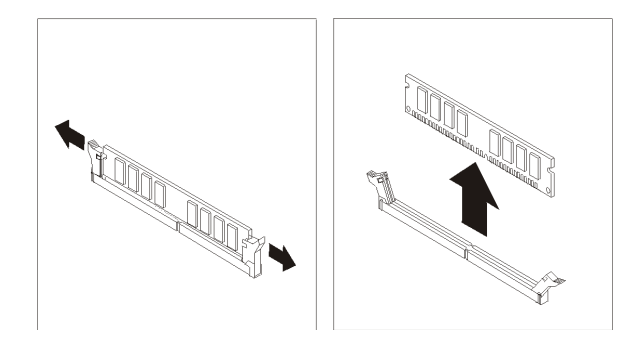

الشكل ٣١ . تركيب وحدة الذاكرة

٤ <sub>.</sub> ضع وحدات الذاكرة الجديد<u>ة على</u> موصل الذاكرة<sub>.</sub> تأكد من محاذاة السن المعلوجود على وحدات الذاكرة مع مفتاح الموصل المسلم الموجود على لوحة النظام. قم بدفع وحدة الذاكرة لأسفل في الموصل حتى يتم اغلاق مسامير التثبيت.

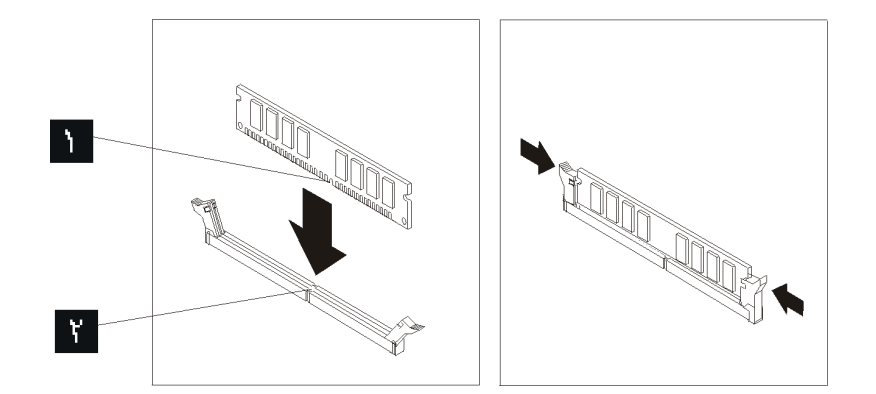

الشكل ٣٢ \_ از الة وحدة الذاكر ة

.٥ اذهب الى الفصل الرابع. "اتمام عملية تغيير الأجزاء".

# **تغيير موفق PCI**

#### **تنبيه**

لا تقم بفتح الحاسب الآلي أو تحاول تنفيذ أي عملية من عمليات الاصلاح الا بعد قراءة "معلومات أمنية هامة" ف*ي دليل الأمان والضمان* الذي كان مضمنا مع الحاسب الآلي الخاص بك. للحصول على نسخة من *دليل الأمان والضمان*، اذهب الى موقع الدعم المناح على شبكة الانترنت على: .http://www.lenovo.com/support

يوفر هذا الجزء معلومات عن آيفية تغيير موفق PCI.

- .١ قم بازالة غطاء الحاسب. أنظر "ازالة الغطاء".
- .٢ في الجزء الخلفي من الحاسب الآلي، اضغط على مفتاح الفك لفتح لسان الموفق ثم قم بنزع الموفق من خلال سحبه بعيدا عن موصل الموفق.

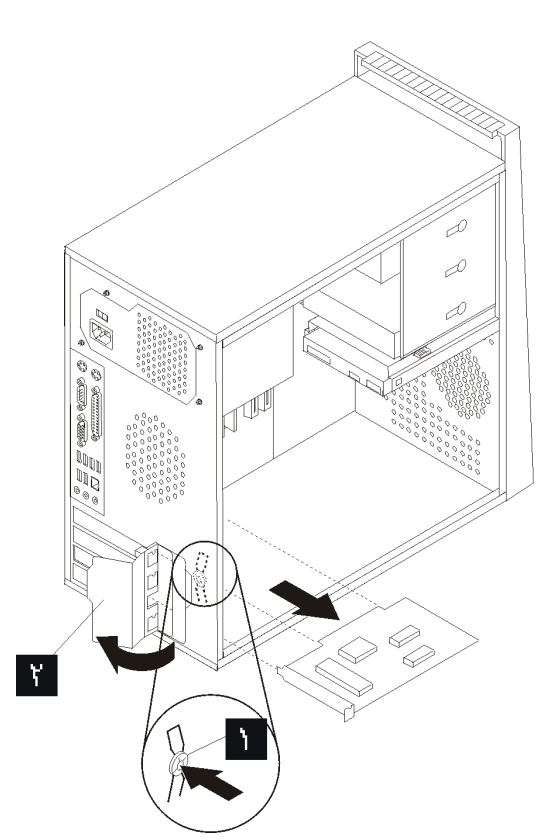

الشكل .<sup>٣٣</sup> ازالة موفق *PCI* 

- .٣ قم بازالة الموفق الجديد من الحاوية.
- .٤ قم بترآيب الموفق الجديد في نفس موصل الموفق.

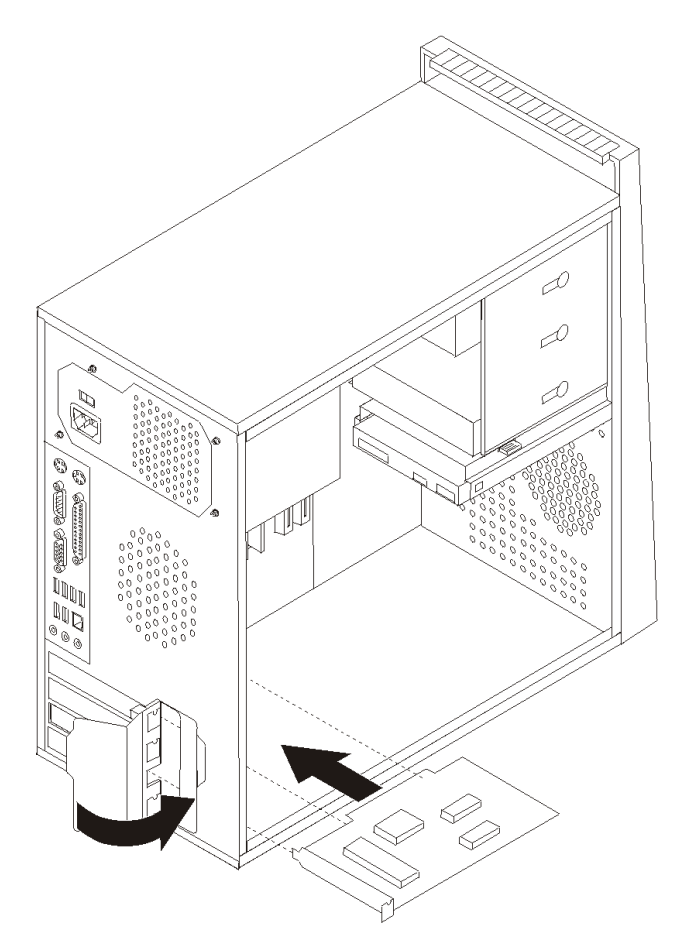

الشكل .<sup>٣٤</sup> ترآيب موفق *PCI* جديد

- ه<sub>. </sub> تأكد من أن الموفق متصل بموصل الموفق.<br>٦ <sub>. في</sub> الجزء الخلفي من الحاسب الألي، قم بلف
- في الجزء الخلفي من الحاسب الآلي، قم بلّف مقبض الموفق ليصبح في وضع الاغلاق لحماية الموفق.
	- .٧ اذهب الى الفصل الرابع. "اتمام عملية تغيير الأجزاء".

# **استبدال مجموعة المروحة الأمامية**

**تنبيه**

لا تقم بفتح الحاسب الآلي أو تحاول تنفيذ أي عملية من عمليات الاصلاح الا بعد قراءة "معلومات أمنية هامة" في *دليل الأمان والضمان* الذي كان مضمنا مع الحاسب الآلي الخاص بك. للحصول على نسخة من *دليل الأمان والضمان*، اذهب الى موقع الدعم المتاح على شبكة الانترنت على: .http://www.lenovo.com/support

يقدم هذا القسم تعليمات عن كيفية استبدال مجموعة المراوح الأمامية.

- .١ قم بازالة غطاء الحاسب. أنظر "ازالة الغطاء".
- .٢ قم بازالة الواجهة الأمامية. أنظر "ازالة وتغيير الغطاء الأمامي".
- ٣ . قم بنز ع كابل مجموعة المروحة الأمامية من موصل المروحة الموجود على لوحة النظام. ارجع الى "تعريف الأجزاء على لوحة النظام".
	- .٤ مجموعة المروحة الأمامية مثبتة بالحاوية بواسطة أربعة أشرطة مطاطية. قم بازالة مجموعة المروحة الأمامية عن طريق سحبها برفق خارج الحاوية.

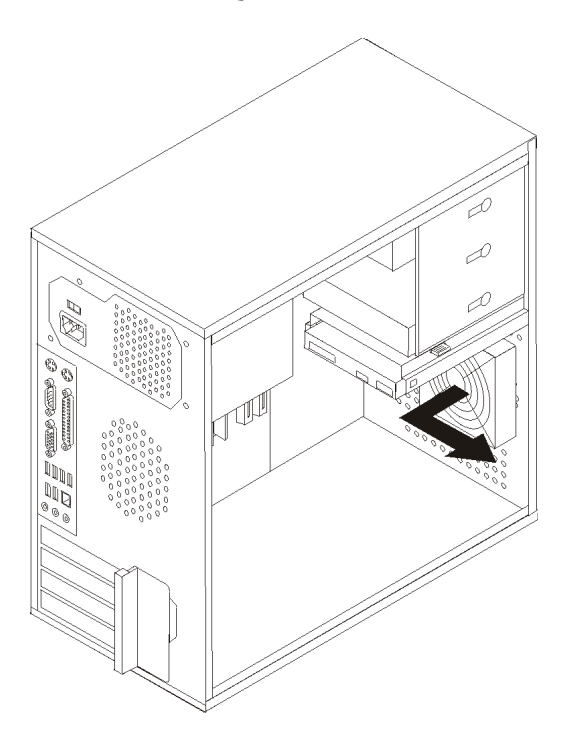

الشكل ٣٥ <sub>.</sub> از الة مجموعة المروحة الأمامية

.٥ قم بترآيب مجموعة المروحة الأمامية الجديدة عن طريق محاذاة القواعد المطاطية لمجموعة مروحة النظام مع الفتحات الموجودة في الهيكل، ثم ادفع القواعد المطاطية عبر الفتحات.

.٦ اضغط على أطراف القواعد المطاطية حتى تثبت مجموعة المروحة في مكانها.

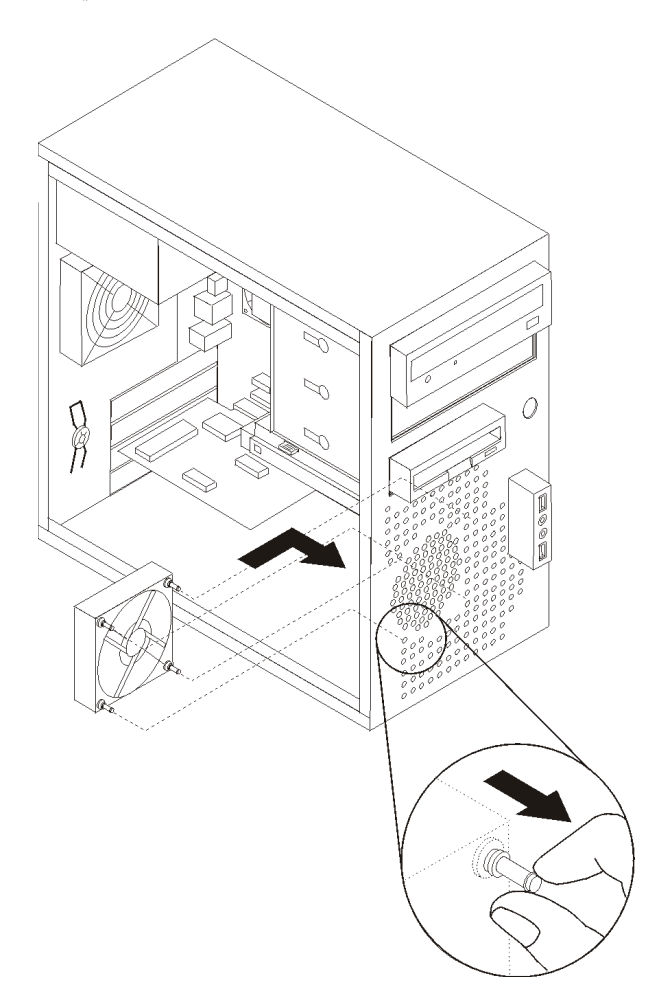

الشكل ٣٦ . تركيب مج*موعة المرو*حة الأمامية

٧. قم بتوصيل كابل مجموعة المروحة الأمامية بموصل مروحة النظام الموجود على لوحة النظام. .٨ اذهب الى الفصل الرابع. "اتمام عملية تغيير الأجزاء".

**استبدال مجموعة المروحة الخلفية**

#### **تنبيه**

لا تقم بفتح الحاسب الآلي أو تحاول تنفيذ أي عملية من عمليات الاصلاح الا بعد قراءة "معلومات أمنية هامة" في *دليل الأمان والضمان* الذي كان مضمنا مع الحاسب الآلي الخاص بك. للحصول على نسخة من *دليل الأمان والضمان*، اذهب الى موقّع الدعم المتاح على شبكة الانتّرنت على: .http://www.lenovo.com/support

يقدم لك هذا الجزء تعليمات عن طريقة استبدال مجموعة المروحة الخلفية.

- .١ قم بازالة غطاء الحاسب. أنظر "ازالة الغطاء".
- .٢ حدد مكان مجموعة المروحة الخلفية. ارجع الى "تحديد مكان المكونات".
- ٣. قم بنزع كابل مجموعة المروحة الخلفية من موصل مروحة النظام الموجود على لوحة النظام. ارجع الى "تعريف الأجزاء على لوحة النظام".
- .٤ مجموعة المروحة الخلفية مثبتة بالحاوية بواسطة أربعة أشرطة مطاطية. قم بازالة مجموع المروحة الخلفية عن طريق سحبها برفق خارج الحاوية.

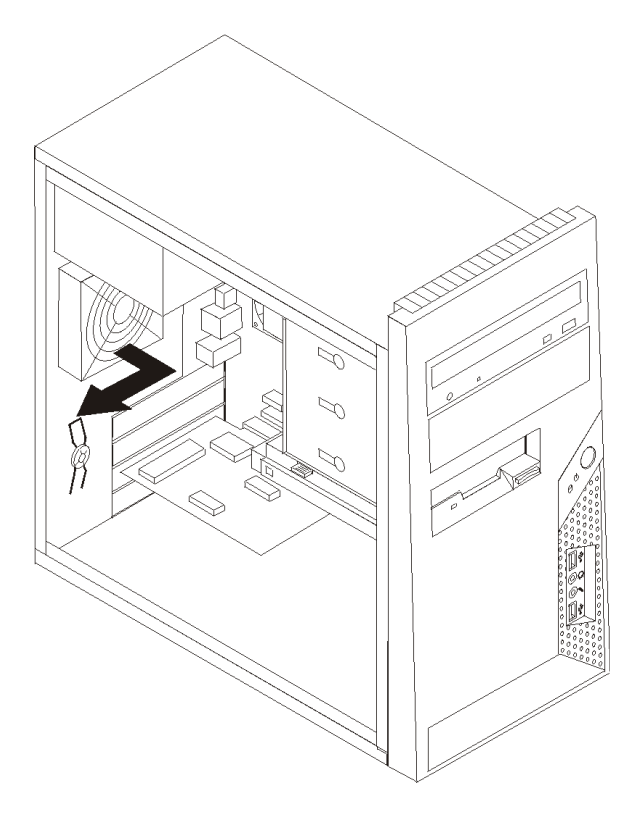

الشكل .٣٧ ازالة مجموعة المراوح الخلفية

.٥ قم بترآيب مجموعة المروحة الخلفية الجديدة عن طريق محاذاة القواعد المطاطية لمجموعة مروحة النظام مع الفتحات الموجودة في الهيكل، ثم ادفع القواعد المطاطية عبر الفتحات.

.٦ اضغط على أطراف القواعد المطاطية حتى تثبت مجموعة المروحة في مكانها.

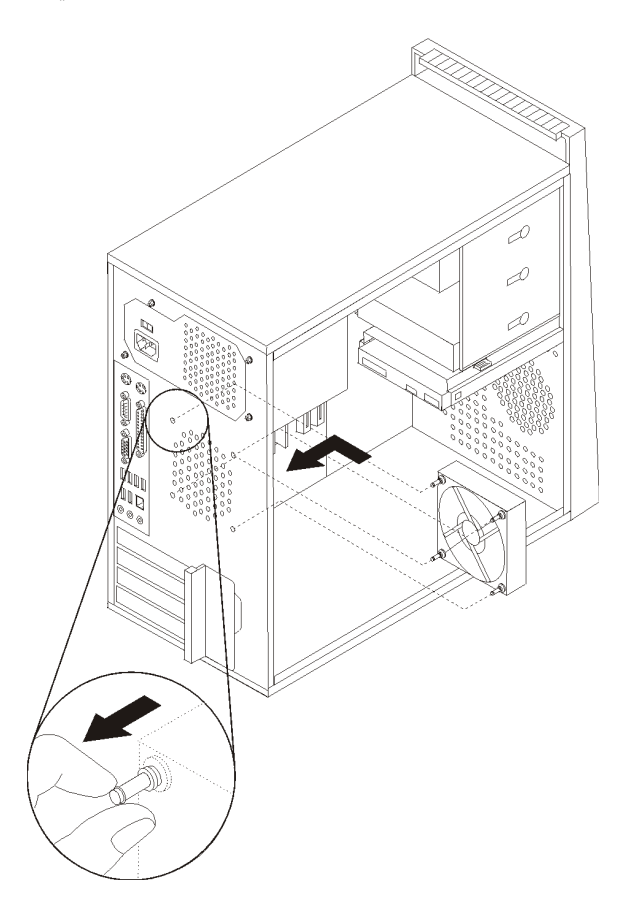

الشكل ٣٨ ـ استبدال مجموعة المر وحة الخلفية

٧. قم بتوصيل كابل مجموعة المروحة الخلفية بموصل مروحة النظام الموجود على لوحة النظام.<br>٨. اذهب الى الفصل الرابع. "اتمام عملية تغيير الأجزاء". اذهب الى الفصل الرابع. "اتمام عملية تغيير الأجزاء".

**تغيير لوحة المفاتيح**

**تنبيه**

لا تقم بفتح الحاسب الآلي أو تحاول تنفيذ أي عملية من عمليات الاصلاح الا بعد قراءة "معلومات أمنية هامة" في *دليل الأمان والضمان* الذي كان مضمنا مع الحاسب الآلي الخاص بك. للحصول على نسخة من *دليل الأمان والضمان*، اذهب الى موقع الدعم المناح على شبكة الانتّرنت على: .http://www.lenovo.com/support

يوفر هذا الجزء معلومات عن كيفية تغيير لوحة المفاتيح.

- .١ قم بازالة أي شيء موجود في أقراص التشغيل (مثل القريصات وCDs والشرائط) ثم قم باغلاق نظام التشغيل وكل الأجهزة المتصلة به والحاسب الآلي.
	- .٢ قم بفصل آل أسلاك الطاقة من المنافذ الكهربائية.
- .٣ حدد مكان موصل لوحة المفاتيح .
- **ملاحظة:** قد تكون لوحة المفاتيح الخاصة بك متصلة بموصل لوحة مفاتيح قياسي أو بموصل USB . ارجع الى "تحديد مكان الموصلات على خلفية الحاسب الآلي الخاص بك" أو "تحديد مكان المفاتيح والموصلات على واجهة الحاسب الآلي الخاص بك" بعد معرفة المكان الذي يتم توصيل لوحة المفاتيح به.

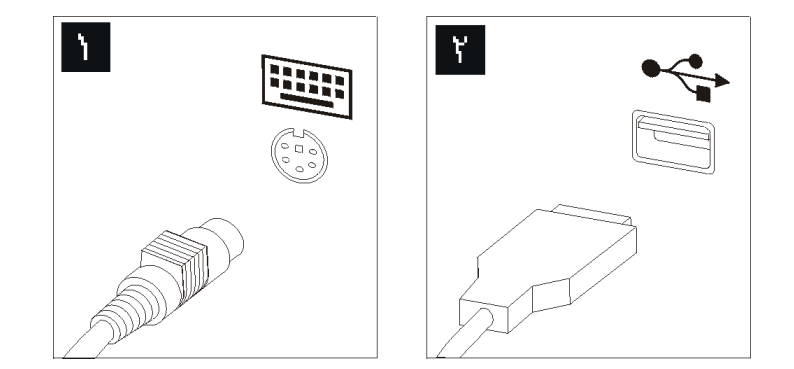

الشكل .<sup>٣٩</sup> موصلات لوحة المفاتيح، استبدال

- ٤ . قم بنز ع كابل لوحة المفاتيح التي بها عطل من الحاسب الآلي.
- .٥ قم بتوصيل لوحة المفاتيح الجديدة بالموصل المناسب على الحاسب الآلي.
	- .٦ اذهب الى الفصل الرابع. "اتمام عملية تغيير الأجزاء".

**تغيير الفأرة**

**تنبيه** لا تقم بفتح الحاسب الآلي أو تحاول تنفيذ أي عملية من عمليات الاصلاح الا بعد قراءة "معلومات أمنية هامة" في دليل الأمان والضمان الذي آان مضمنا مع الحاسب الآلي الخاص بك. للحصول على نسخة من دليل الأمان والضمان، اذهب الى موقع الدعم المتاح على شبكة الانترنت على: .http://www.lenovo.com/support

يوفر هذا الجزء معلومات عن كيفية تغيير فأرة.

- .١ قم بازالة أي شيء موجود في أقراص التشغيل (مثل القريصات وCDs والشرائط) ثم قم باغلاق نظام التشغيل وكل الأجهزة المتصلة به والحاسب الألي.
	- .٢ قم بفصل آل أسلاك الطاقة من المنافذ الكهربائية.
- .٣ حدد مكان موصل الفأرة.
- **ملاحظة:** قد تكون الفارة الخاصة بك متصلة بموصل فأرة قياسي أو بموصل USB . ارجع الى "تحديد مكان الموصلات على خلفية الحاسب الآلي الخاص بك" أو "تحديد مكان المفاتيح والموصلات على واجهة الحاسب الآلي الخاص بك" بعد معرفة المكان الذي يتم توصيل الفأرة به.

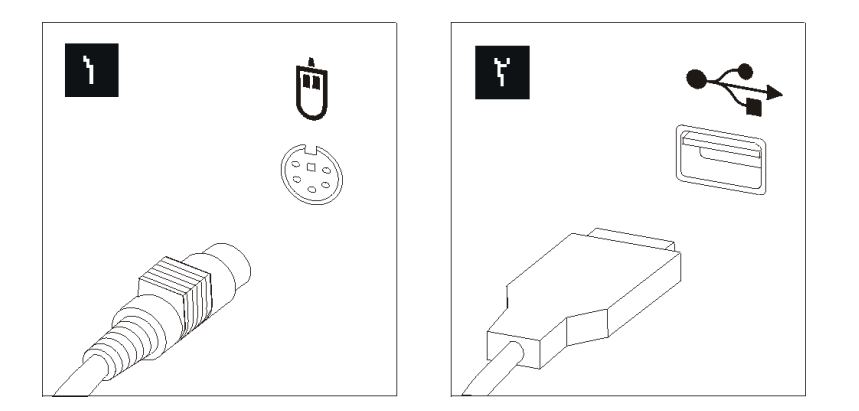

الشكل *.*<sup>٤٠</sup> موصلات الفأرة، قياسي <sup>و</sup>*USB*

- ٤ . قم بنز ع كابل الفأر ة الذي بـه عطل من الحاسب الآلي.
- .٥ قم بتوصيل الفأرة الجديدة بالموصل المناسب على الحاسب الآلي.
	- .٦ اذهب الى الفصل الرابع. "اتمام عملية تغيير الأجزاء".

# **الفصل الرابع. اتمام عملية تغيير الأجزاء**

بعد الانتهاء من تغيير واستبدال الأجزاء، سيكون ضروريا عندئذ اغلاق الغطاء واعادة توصيل الكابلات، بما في ذلك خطوط التليفون وأسلاك الكهرباء. أيضا، وبناءا على الأجزاء التي تم تغييرها، قد يكون ضروريا التأآيد على المعلومات التي تم تعديلها في برنامج Utility Setup. ارجع الى "استخدام برنامج Setup Utility" ف*ي دليل المستخدمين* الخاص بهذا المنتج.

هذا القسم يتيح تعليمات عن كيفية اتمام استبدال الأجزاء.

- ١ . تأكد من أن كل المكونات تم اعادة تجميعها بطريقة صحيحة وأنه لم يتم ترك أي أدوات أو مسامير داخل الحاسب الخاص بك. ارجع الى تحديد مكان المكونات لمعرفة مكان العديد من المكونات.
- .٢ ضع غطاء الحاسب الآلي على الهيكل مع ضرورة التأآد من تثبيته في مكانه. ثم، اضغط على غطاء الحاسب لغلقه حتى يقفل في موضعه.

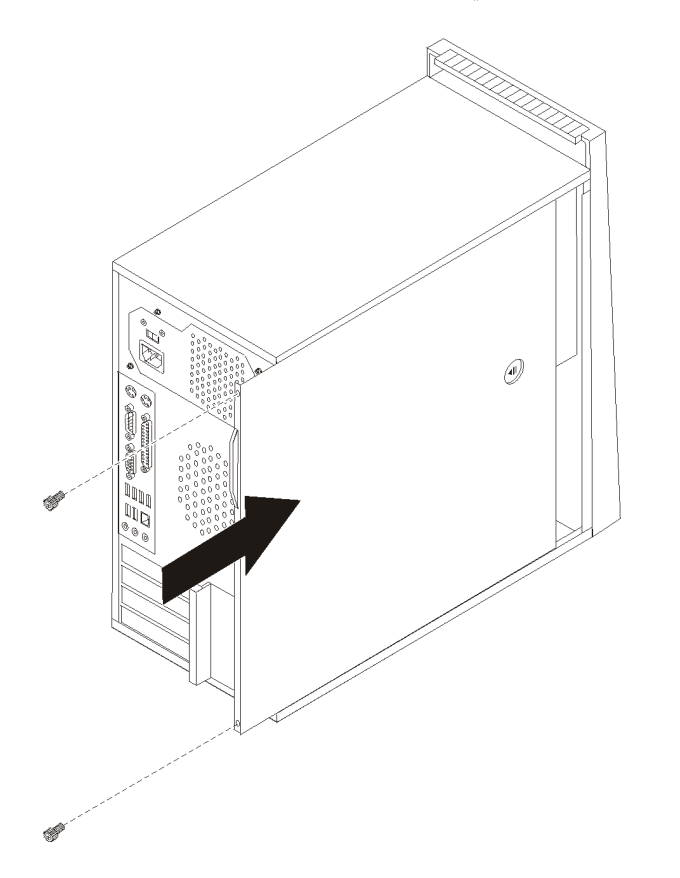

الشكل .<sup>٤١</sup> استبدال غطاء الحاسب

- ٣. اذا كان الغطاء محمي بمسامير قم بتركيبهم.
	- ٤ . في حالة وجود قفل للغطاء، قم بتركيبه.
- .٥ قم باعادة توصيل الكابلات الخارجية وآابلات الكهرباء للحاسب. أنظر "تحديد مكان الموصلات في خلفية الحاسب الآلي الخاص بك".
- .٦ لتعديل المواصفات الخاصة بك، ارجع الى "استخدام برنامج Utility Setup "في دليل المستخدمين.

**ملاحظة:** في أغلب المناطق في العالم، تطلب شرآة Lenovo اعادة CRU التي بها عطل. ستكون المعلومات المطلوبة مرفقة مع CRU أو سيتم ارسالها بعد عدة أيام من وصول CRU.

# **الحصول على مشغلات الأجهزة**

يمكنك الحصول على مشغلات الأجهزة الخاصة بأنظمة التشغيل التي لم يتم تركيبها من قبل من خلال الموقع /support/com.lenovo.www://http المتاح على شبكة الانترنت. يتم اتاحة التعليمات الخاصة بالتركيب في ملفات README مع ملفات device-driver.

# **الفصل الخامس. خصائص السرية**

للمساعدة في منع سرقة الأجهزة ومنع التوصل الغير مرخص للحاسب الخاص بك، توجد عدة اختيارات متاحة لقفل الأمان. بالاضافة الى القفل الفعلي، يمكن منع الاستخدام الغير مرخص للحاسب الخاص بك بواسطة قفل البرامج الذي يقوم باقفال لوحة المفاتيح حتى يتم ادخال كلمة السرية الصحيحة.

تأكد من عدم تداخل أية أسلاك أمان تقوم بتركيبها مع أسلاك الحاسب الأخرى.

### **قفل آابل متكامل**

باستخدام قفل كابل متكامل (أحيانا يشار اليه باسم قفل Kensington)، يمكنك تثبيت الحاسب الخاص بك بمكتب أو منضدة أو مكان تثبيت آخر غير دائم. يتم ربط قفل الكابل بخانة الأمان الموجودة في الجزء الخلفي من الحاسب ويتم تشغيله بمفتاح. يقوم قفل الكابل أيضا باقفال المفاتيح المستخدمة لفتح غطاء الحاسب. وهو مثل نوع القفل المستخدم مع بعض الحاسبات المتنقلة. يمكنك طلب آابل حماية أخر مباشرة من Lenovo. .Kensington عن وابحث http://www.lenovo.com/support/ الى اذهب

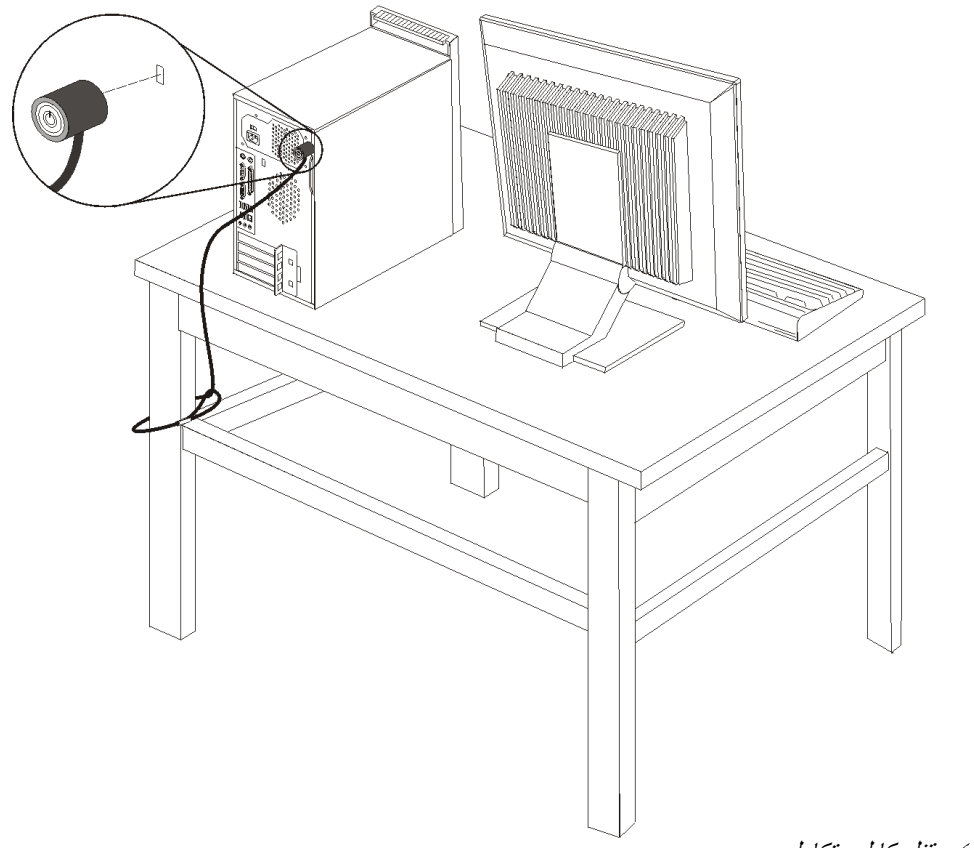

الشكل ٢ ٤ \_ قفل كابل متكامل

### **قفل اللوحة**

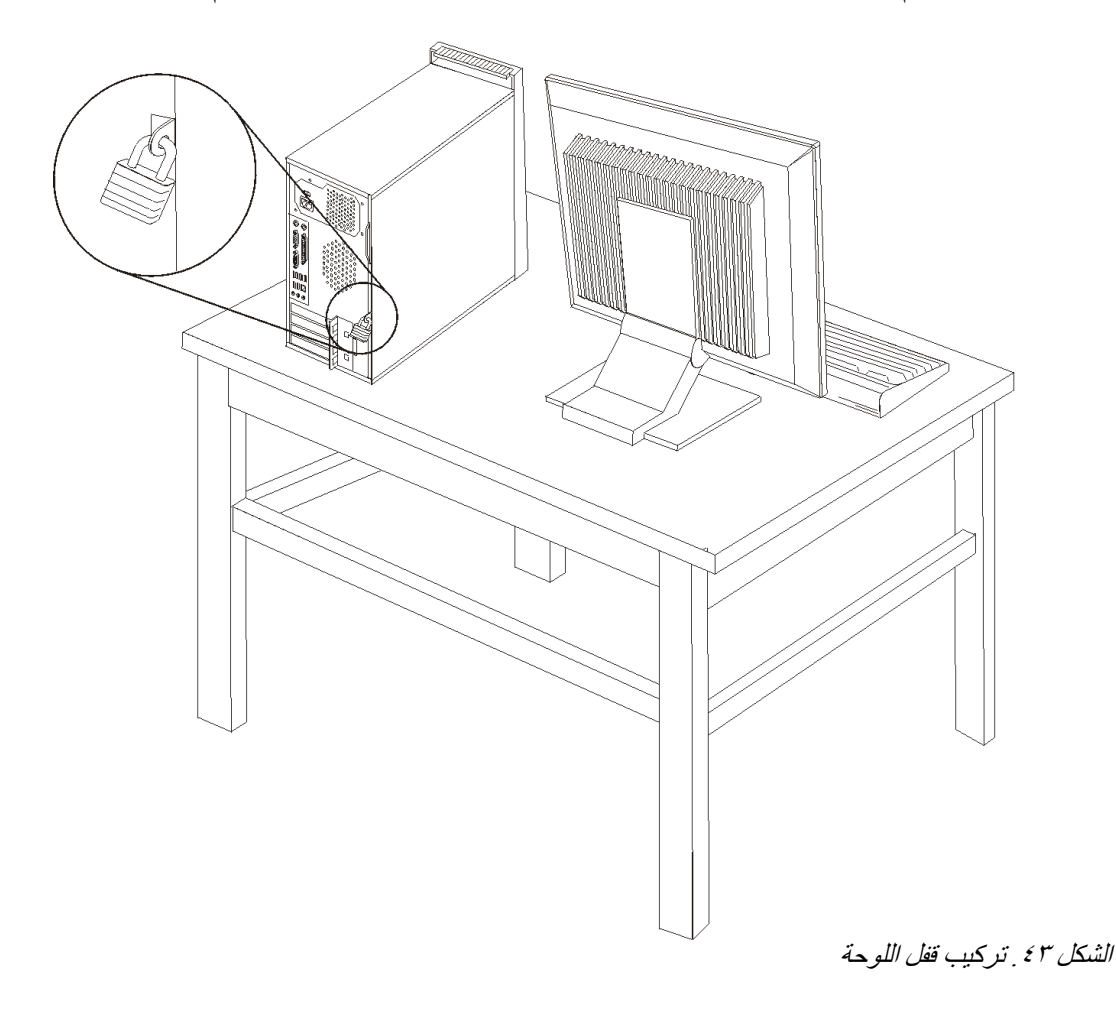

يتم اعداد الحاسب الخاص بك بحلقة قفل غطاء حيث لا يمكن ازالة الغطاء اذا تم ترآيب قفل الغطاء.

## **حماية آلمة السرية**

لمنع الاستخدام الغير مرخص للحاسب الخاص بك، يمكنك استخدام برنامج Utility Setup لتحديد آلمة السرية. عند تشغيل الحاسب الخاص بك سيطلب منك ادخال كلمة السرية لالغاء اقفال لوحة المفاتيح للاستخدام العادي.

**ما يجب القيام به بعد ذلك:**

- للتعامل مع اختيار آخر، اذهب الى القسم المناسب.
- لاآمال عملية الترآيب، اذهب الى الفصل الرابع. "اتمام عملية تغيير الأجزاء".

# **ازالة آلمة سرية لا يمكن تذآرها أو تم فقدها (اخلاء CMOS(**

ينطبق هذا الجزء على كلمات السرية التي لا يمكن تذكر ها أو تم فقدها. لمزيد من المعلومات عن كلمات Center Productivity . ® السرية التي تم فقدها أو لا يمكن تذآرها، اذهب برنامج ThinkVantage

لاز الة كلمة سرية تم نسيانها:

- .١ قم بازالة غطاء الحاسب. أنظر "ازالة الغطاء".
- حدد مكان Clear CMOS/Recovery Jumper بلوحة النظام. أنظر "تعريف الأجزاء على لوحة النظام".
	- .٣ قم بنقل القابس من الموضع المعتاد (أطراف التوصيل ١ و ٢) لموضع التوصيف أو الصيانة (أطراف التوصيل ٢ و ٣).
	-
- .٤ قم باستبدال غطاء الحاسب ووصل آابل الطاقة. أنظر الفصل الرابع. "اتمام عملية تغيير الأجزاء". قم باعادة بدء الحاسب، أتركه لمدة ١٠ ثواني تقريبا. قم بايقاف تشغيل الحاسب من خلال الضغط على مفتاح التشغيل لمدة ٥ ثواني تقريبا. سيتم ايقاف تشغيل الحاسب.
	- .٦ قم بتكرار الخطوة ١ حتى .٢
- .٧ قم بنقل وصلة تخطي Recovery/CMOS Clear مرة ثانية للموضع القياسي (أطراف التوصيل ١ و ٢).
	- .٨ قم باستبدال غطاء الحاسب ووصل آابل الطاقة. أنظر الفصل الرابع. "اتمام عملية تغيير الأجزاء".

### **الملحق. ملاحظات**

قد لا يتيح Lenovo المنتجات والخدمات والخواص المذكورة في هذه الوثيقة في كل البلاد. ارجع الى ممثل Lenovo المحلي، للحصول على معلومات عن المنتجات والخدمات المتاحة حاليا في هذه المنطقة. آما أن أي اشارة الى منتجات أو برامج أو خدمات Lenovo لا يعني أنه لابد من استخدام منتجات أو برامج أو خدمات Lenovo فقط. يمكن استخدام أي منتج أو برنامج أو خدمة معادلة وظيفيا بشرط أن لا تتعارض مع أي حق من حقوق الملكية الفكرية الخاصة بشرآة Lenovo. من ناحية أخرى، يكون المستخدم مسئولا عن تقييم والتحقق من عمليات تشغيل 'أي منتج أو برنامج أو خدمة أخرى.

قد يكون لدى شركة Lenovo براءات اختراع لتطبيقات مسجلة أو لم يتم تسجيلها بعد تغطي الموضوع الخاص بهذه الوثيقة. لا يمنحك اقتناء هذه الوثيقة أي ترخيص لتلك التطبيقات. يمكنك ارسال الاستفسارات المتعلقة بالتر اخيص، كتابة، الى:

> *Lenovo (United States), Inc. 1009 Think Place - Building One Morrisville, NC 27560 U.S.A. Attention: Lenovo Director of Licensing*

تقوم LENOVO بتقديم هذه الوثيقة "آما هي" بدون أي ضمانات من أي نوع، صريحة أو ضمنية، متضمنة ولكن غير قاصرة على، الضمانات الموضحة الخاصة بعدم الانتهاك أو القابلية للشراء أو الملائمة لغرض معين. بعض السلطات القضائية لا تسمح بتجاهل الضمانات الصريحة أو الضمنية في بعض المعاملات، لذلك، فان هذا البيان قد لا ينطبق عليك.

من الممكن أن تتضمن هذه المعلومات بعض المعلومات غير الدقيقة فنيا أو قد تتضمن أخطاء مطبعية. يتم اجراء تغييرات دوريا على المعلومات المتضمنة هنا، وستظهر هذه التغييرات في الطبعات الجديدة من هذا الكتاب. قد تقوم شركة Lenovo بادخال تحسينات و/أو تغييرات في المنتج (المنتجات) و/أو البرنامج (البرامج) الوارد وصفها في هذا الاصدار في أي وقت بدون أي اخطار.

المنتجات الموضحة في هذه الوثيقة لا يقصد استخدامها في تطبيقات الاعداد أو تطبيقات الدعم الأخرى حيث يمكن أن ينتج عن قصور الأداء تعرض الأشخاص للاصابة أو موت. المعلومات المتضمنة في هذه الوثيقة لا تؤثر أو تغيير من محددات منتج Lenovo أو الضمانات الخاصة به. لا يعد أي شيء في هذه الوثيقة ترخيص صريح أو ضمني أو تعويض تحت حقوق الملكية الفكرية لشركة Lenovo أو الطرف الثالث. كل المعلومات المتضمنة في هذه الوثيقة تم الحصول عليها في بيئات تشغيل معينة ويتم عرضها كتوضيح. النتيجة التي يتم الحصول يمكن أن تختلف في بيئات تشغيل مختلفة.

قد تستخدم شرآة Lenovo أو تقوم بتوزيع أي معلومات يقوم المستخدم باتاحتها بأي طريقة تراها مناسبة بدون الالتزام بأي تعهد للمستخدم.

تعتبر أي اشارة في هذا الكتاب لمواقع خلاف مواقع شرآة Lenovo للعلم فقط؛ ولا تشير بأي حال من الأحوال لدعم هذه المواقع. لا تعتبر المواد التي توجد في هذه المواقع جزء من المواد الخاصة بمنتج Lenovo هذا، ويتم استخدام هذه المواقع على مسئوليتك الخاصة.

يتم تحديد أي بيانات تتعلق بمستوى الأداء توجد هنا من خلال بيئة تم التحكم فيها .لذلك، قد تختلف النتائج التي يتم الحصول عليها في بيئات التشغيل الأخرى. قد يكون قد تم عمل بعض القياسات على أنظمة لها مستوى متطور ولا يوجد ما يضمن بأن هذه القياسات ستكون هي نفسها على كل الأنظمة المتاحة. بالاضافة لذلك، قد يتم تقدير بعض القياسات من خلال الاستنتاجات. قد تختلف النتائج الفعلية. يجب على مستخدمي هذه الوثيقة التأكد من البيانات المناسبة لبيئة التشغيل الخاصمة بهم.

# **الملاحظة الخاصة بمخرجات التليفزيون**

تنطبق الملاحظات التالية على خاصية مخرج التليفزيون (Feature Output-Television (التي تم تركيبها بجهة التصنيع.

يقوم هذا المنتج بدمج تقنية حماية حقوق النشر التي تم حمايتها بواسطة المطالبات القضائية لبعض براءات اختراع الولايات المتحدة وحقوق الملكية الفكرية الأخرى المملوآة بواسطة شرآة Macrovision Corporation ومالكي الحقوق الأخرى. يجب أن يتم الترخيص باستخدام تقنية حماية حقوق الطبع هذه من قبل شركة Macrovision Corporation، ويكون لغرض المشاهدة في المنزل وغير ها من استخدامات المشاهدة المحدودة فقط ما لم تصرح شركة Macrovision Corporation بخلاف ذلك. غير مسموح بفك التجميع أو عكس التركيب. ٰ

#### **العلامات التجارية**

تعد المصطلحات التالية عبارة عن علامات تجارية لشركة Lenovo في الولايات المتحدة أو البلاد الأخرى أو كلاهما:

> Lenovo Lenovo Logo **ThinkCentre** ThinkVantage

تعد IBM عبارة عن علامة تجارية لشركة International Business Machines في الولايات المتحدة أو البلاد الأخرى أو كلاهما.

قد تكون أسماء الشركات والمنتجات والخدمات الأخرى علامات تجارية أو خدمية خاصة بأخرين.

# lenovo.

Part Number: 43C6623

Printed in USA

43C6623

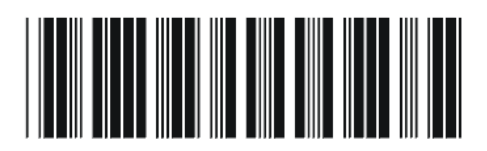